# Bedienungsanleitung

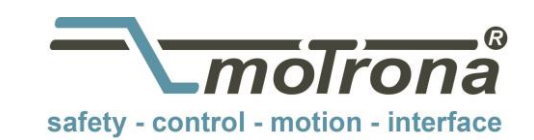

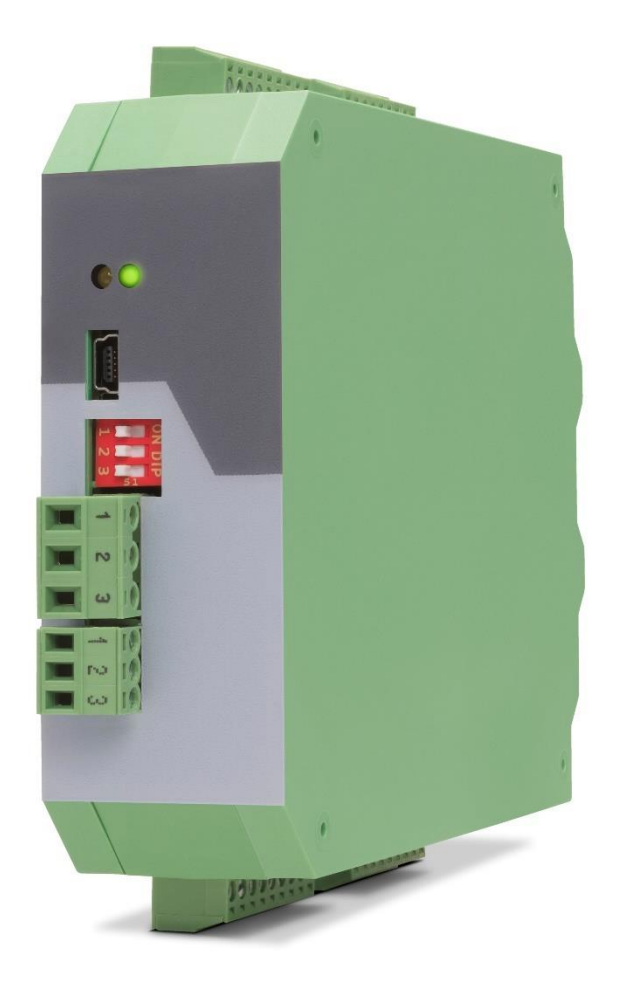

## **6877.5021 / 6877.5022 Umsetzer für DMS Vollbrückensensoren**

#### **Produkteigenschaften:**

- 6877.5022: Anschluss für zwei unabhängige DMS Vollbrückensensoren
- 6877.5021: Anschluss für einen DMS Vollbrückensensor
- 6877.5022: Zwei unabhängige analoge Strom/Spannungsausgänge
- 6877.5021: Ein analoger Strom/Spannungsausgang
- Vier HTL Eingänge zur Auslösung verschiedener Zustände
- Vier HTL Ausgänge zur Anzeige verschiedener Zustände
- Übertragung der Sensordaten via RS-485
- Programmierung via USB
- Versorgung 18 bis 30 VDC

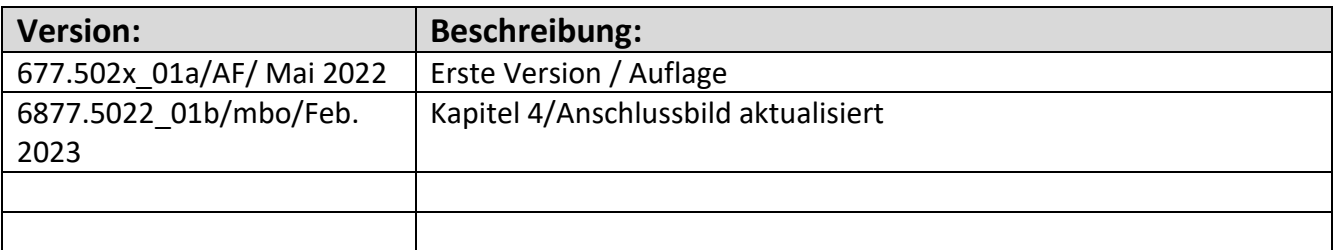

#### **Rechtliche Hinweise:**

Sämtliche Inhalte dieser Gerätebeschreibung unterliegen den Nutzungs- und Urheberrechten der motrona GmbH. Jegliche Vervielfältigung, Veränderung, Weiterverwendung und Publikation in anderen elektronischen oder gedruckten Medien, sowie deren Veröffentlichung im Internet, bedarf der vorherigen schriftlichen Genehmigung durch die motrona GmbH.

# Inhaltsverzeichnis

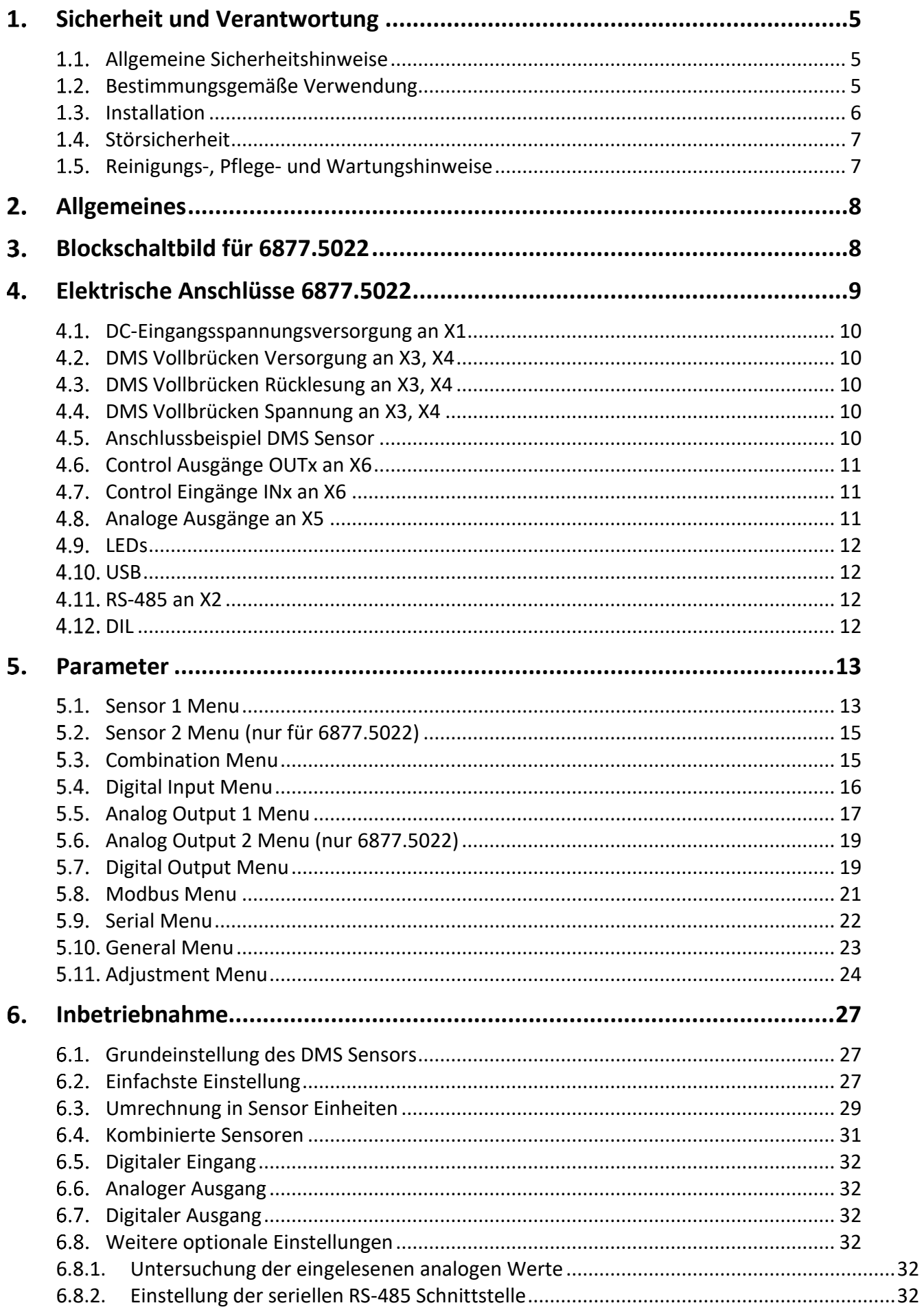

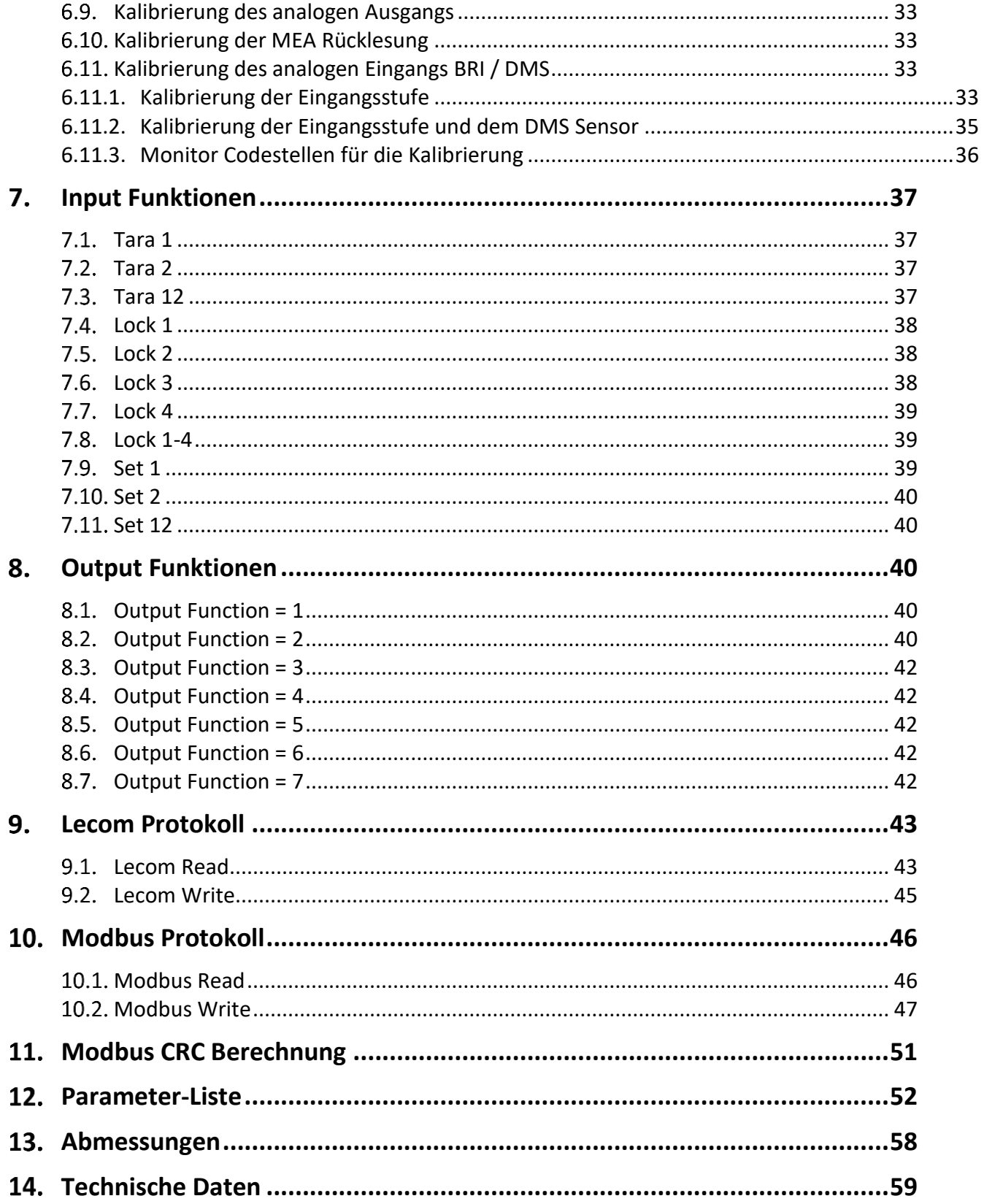

# <span id="page-4-0"></span>**Sicherheit und Verantwortung**

#### <span id="page-4-1"></span>**Allgemeine Sicherheitshinweise**

Diese Beschreibung ist wesentlicher Bestandteil des Gerätes und enthält wichtige Hinweise bezüglich Installation, Funktion und Bedienung. Nichtbeachtung kann zur Beschädigung oder zur Beeinträchtigung der Sicherheit von Menschen und Anlagen führen!

#### **Bitte lesen Sie vor der ersten Inbetriebnahme des Geräts diese Beschreibung sorgfältig durch, und beachten Sie alle Sicherheits- und Warnhinweise! Bewahren Sie diese Beschreibung für eine spätere Verwendung auf.**

Voraussetzung für die Verwendung dieser Gerätebeschreibung ist eine entsprechende Qualifikation des jeweiligen Personals. Das Gerät darf nur von einer geschulten Elektrofachkraft installiert, gewartet, angeschlossen und in Betrieb genommen werden.

**Haftungsausschluss:** Der Hersteller haftet nicht für eventuelle Personen- oder Sachschäden, die durch unsachgemäße Installation, Inbetriebnahme, Bedienung sowie aufgrund von menschlichen Fehlinterpretationen oder Fehlern innerhalb dieser Gerätebeschreibung auftreten. Zudem behält sich der Hersteller das Recht vor, jederzeit auch ohne vorherige Ankündigung - technische Änderungen am Gerät oder an der Beschreibung vorzunehmen. Mögliche Abweichungen zwischen Gerät und Beschreibung sind deshalb nicht auszuschließen.

Die Sicherheit der Anlage bzw. des Gesamtsystems, in welche(s) dieses Gerät integriert wird, obliegt der Verantwortung des Errichters der Anlage bzw. des Gesamtsystems.

Es müssen während der Installation sowie bei Wartungsarbeiten sämtliche allgemeinen sowie länderspezifischen und anwendungsspezifischen Sicherheitsbestimmungen und Standards beachtet und befolgt werden.

Wird das Gerät in Prozessen eingesetzt, bei denen ein eventuelles Versagen oder eine Fehlbedienung die Beschädigung der Anlage oder eine Verletzung von Personen zur Folge haben kann, dann müssen entsprechende Vorkehrungen zur sicheren Vermeidung solcher Folgen getroffen werden.

## <span id="page-4-2"></span>**Bestimmungsgemäße Verwendung**

Dieses Gerät dient ausschließlich zur Verwendung in industriellen Maschinen und Anlagen. Hiervon abweichende Verwendungszwecke entsprechen nicht den Bestimmungen und obliegen allein der Verantwortung des Nutzers. Der Hersteller haftet nicht für Schäden, die durch eine unsachgemäße Verwendung entstehen. Das Gerät darf nur ordnungsgemäß eingebaut und in technisch einwandfreiem Zustand - entsprechend der technischen Daten (siehe Kapitel [14\)](#page-58-0) - eingesetzt und betrieben werden. Das Gerät ist nicht geeignet für den

explosionsgeschützten Bereich sowie Einsatzbereiche, die in DIN EN 61010-1 ausgeschlossen sind.

#### <span id="page-5-0"></span>1.3. Installation

Das Gerät darf nur in einer Umgebung installiert und betrieben werden, die dem zulässigen Temperaturbereich entspricht. Stellen Sie eine ausreichende Belüftung sicher und vermeiden Sie den direkten Kontakt des Gerätes mit heißen oder aggressiven Gasen oder Flüssigkeiten.

Vor der Installation sowie vor Wartungsarbeiten ist die Einheit von sämtlichen Spannungsquellen zu trennen. Auch ist sicherzustellen, dass von einer Berührung der getrennten Spannungsquellen keinerlei Gefahr mehr ausgehen kann.

Geräte, die mittels Wechselspannung versorgt werden, dürfen ausschließlich via Schalter bzw. Leistungsschalter mit dem Niederspannungsnetz verbunden werden. Dieser Schalter muss in Gerätenähe platziert werden und eine Kennzeichnung als Trennvorrichtung aufweisen.

Eingehende sowie ausgehende Leitungen für Kleinspannungen müssen durch eine doppelte bzw. verstärkte Isolation von gefährlichen, stromführenden Leitungen getrennt werden (SELV Kreise). Sämtliche Leitungen und deren Isolationen sind so zu wählen, dass sie dem vorgesehenen Spannungs- und Temperaturbereich entsprechen. Zudem sind sowohl die geräte-, als auch länderspezifischen Standards einzuhalten, die in Aufbau, Form und Qualität für die Leitungen gelten. Angaben über zulässige Leitungsquerschnitte für die Schraubklemm-verbindungen sind den technischen Daten (siehe Kapitel [14\)](#page-58-0) zu entnehmen.

Vor der Inbetriebnahme sind sämtliche Anschlüsse. bzw. Leitungen auf einen soliden Sitz in den Schraubklemmen zu überprüfen. Alle (auch unbelegte) Schraubklemmen müssen bis zum Anschlag nach rechts gedreht und somit sicher befestigt werden, damit sie sich bei Erschütterungen und Vibrationen nicht lösen können. Überspannungen an den Anschlüssen des Gerätes sind auf die Werte der Überspannungskategorie II zu begrenzen.

### <span id="page-6-0"></span>**Störsicherheit**

Alle Anschlüsse sind gegen elektromagnetische Störungen geschützt. Es ist jedoch zu gewährleisten, dass am Einbauort des Gerätes möglichst geringe kapazitive oder induktive Störungen auf das Gerät und alle Anschlussleitungen einwirken.

Hierzu sind folgende Maßnahmen notwendig:

- **Für alle Ein- und Ausgangssignale ist grundsätzlich geschirmtes Kabel zu verwenden**
- **Steuerleitungen (digitale Ein- und Ausgänge, Relaisausgänge) dürfen eine Länge von 30 m nicht überschreiten und das Gebäude nicht verlassen.**
- Die Kabelschirme müssen über Schirmklemmen großflächig mit Erde verbunden werden
- Die Verdrahtung der Masse-Leitungen (GND bzw. 0 V) muss sternförmig erfolgen und darf nicht mehrfach mit Erde verbunden sein
- Das Gerät sollte in ein metallisches Gehäuse und möglichst entfernt von Störquellen eingebaut werden
- Die Leitungsführung darf nicht parallel zu Energieleitungen und anderen störungsbehafteten Leitungen erfolgen

Siehe hierzu auch das motrona Dokument "Allgemeine Regeln zu Verkabelung, Erdung und Schaltschrankaufbau". Dieses finden Sie auf unserer Homepage unter dem Link <https://www.motrona.com/de/support/allgemeine-zertifikate.html>

#### <span id="page-6-1"></span>**Reinigungs-, Pflege- und Wartungshinweise**

Zur Reinigung der Frontseite verwenden Sie bitte ausschließlich ein weiches, leicht angefeuchtetes Tuch. Für die Geräte-Rückseite sind keinerlei Reinigungsarbeiten vorgesehen bzw. erforderlich. Eine außerplanmäßige Reinigung obliegt der Verantwortung des zuständigen Wartungspersonals, bzw. dem jeweiligen Monteur.

Im regulären Betrieb sind für das Gerät keinerlei Wartungsmaßnahmen erforderlich. Bei unerwarteten Problemen, Fehlern oder Funktionsausfällen muss das Gerät an den Hersteller geschickt und dort überprüft sowie ggfs. repariert werden. Ein unbefugtes Öffnen und Instandsetzen können zur Beeinträchtigung oder gar zum Ausfall der vom Gerät unterstützten Schutzmaßnahmen führen.

#### <span id="page-7-0"></span> $2.$ **Allgemeines**

Das 6877.5022 ist ein Gerät zum Anschluss zweier DMS Vollbrücken Sensoren, deren gewandelte Messwerte an zwei analogen Ausgängen (Strom/Spannung) und an vier HTL Control Ausgängen zur Verfügung stehen. Am 6877.5021 kann ein DMS Vollbrückensensor angeschlossen werden, es steht nur ein analoger Ausgang (Strom/Spannung) zur Verfügung.

Es ist eine USB Programmierschnittstelle und eine RS-485 Kommunikationsschnittstelle mit LECOM bzw. MODBUS Protokoll vorhanden. Mit Hilfe von vier HTL Control Eingängen kann eine Nullsetzung der DMS Sensoren ausgelöst werden.

Die vier HTL Control Ausgänge übermitteln das Überschreiten, das Unterschreiten von Schaltpunkten, sowie Bewegungen außerhalb eines Bereichs. Es kann auch ein DMS Fehler ausgegeben werden.

Durch die HTL Control Eingänge kann die Selbsthaltung an den Ausgängen zurückgenommen werden.

Weiterhin ist auch eine Setzfunktion des analogen Ausgangs über die HTL Control Eingänge realisierbar.

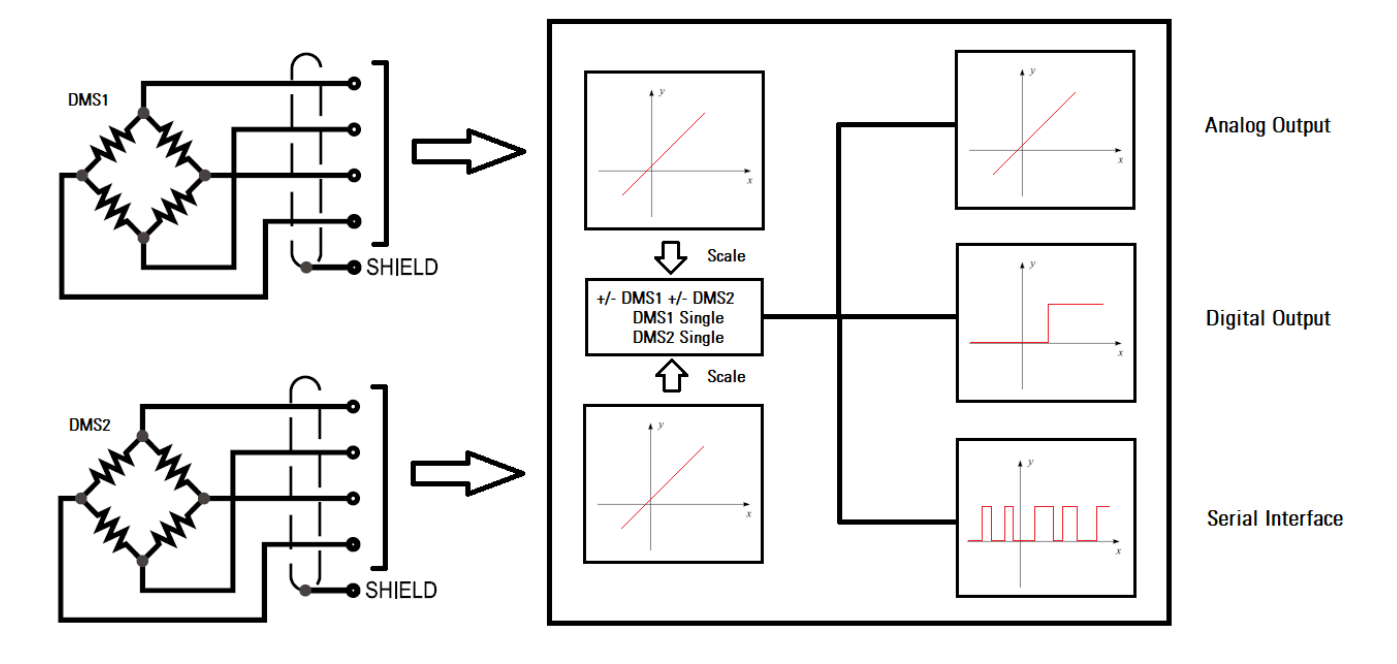

#### <span id="page-7-1"></span>**Blockschaltbild für DM222** $3.$

#### <span id="page-8-0"></span>**Elektrische Anschlüsse 6877.5022** 4.

Die Klemmen sollten mit einem Schlitz-Schraubendreher (Klingenbreite 2mm) angezogen werden.

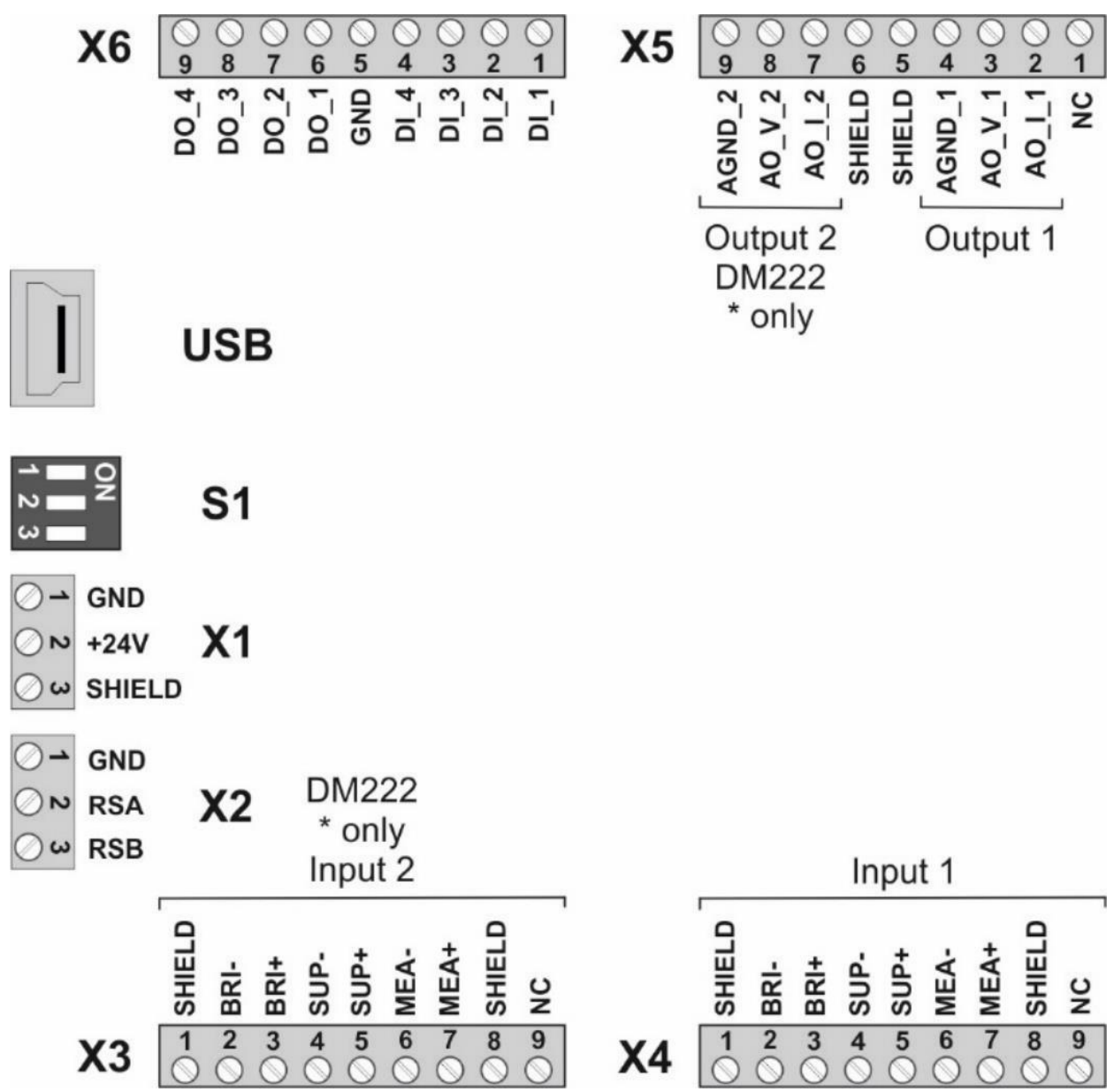

Für das 6877.5021 entfällt der analoge Ausgang 2 an X5, Klemme 7,8,9, ebenso ist die Klemme X3 ohne Funktion. (NC = Not connect = Klemme unbelegt)

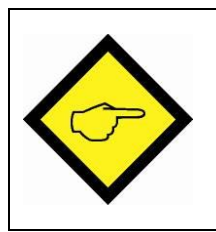

**Es ist zu beachten, dass sich alle Ein- und Ausgänge auf das gleiche Massepotential GND beziehen (außer USB), das gleichzeitig auch den Minuspol der Geräteversorgung darstellt.** 

#### <span id="page-9-0"></span>**DC-Eingangsspannungsversorgung an X1**

Über die Klemmen 1 und 2 von X1 wird das Gerät mit einer Gleichspannung zwischen 18 - 30 VDC versorgt. Die Stromaufnahme hängt u.a. von der Höhe der Versorgungsspannung und den Einstellungen ab und liegt bei ca. 50 mA bei 24VDC ohne Belastung durch die DMS Sensoren und der analogen und digitalen Ausgänge. Alle GND Anschlüsse sind intern miteinander verbunden. Die Klemme 3 von X1 des DM entspricht dem SHIELD Anschluss.

#### <span id="page-9-1"></span>**DMS Vollbrücken Versorgung an X3, X4**

An Klemme SUP+, SUP- bzw. 4, 5 von X3 und X4 kann die programmierbare Versorgungsspannung von 3V - 10VDC für die DMS Sensoren mit max. 50mA ausgegeben werden. Die Versorgungsspannung kann via Monitor (Page 0) durch die Codestellen <0 und <1 in mV zurückgelesen werden.

## <span id="page-9-2"></span>**DMS Vollbrücken Rücklesung an X3, X4**

An Klemme MEA+, MEA- bzw. 6,7 von X3 und X4 stehen zwei Eingänge für die Rücklesung der DMS Sensoren Versorgungsspannung zur Verfügung. Diese muss auf jeden Fall mit der Vollbrückenversorgung verbunden werden, idealerweise direkt an der Vollbrücke, um Spannungsabfälle an der Zuleitung mit zu berücksichtigen.

## <span id="page-9-3"></span>**DMS Vollbrücken Spannung an X3, X4**

An Klemme BRI+, BRI- bzw. 2,3 von X3 und X4 stehen zwei Eingänge für die Auswertung der Brückenspannung zur Verfügung. Die Brückenspannung in Einheiten kann via Monitor (Page 0) durch die Codestellen <4 und <5 zurückgelesen werden.

#### <span id="page-9-4"></span>**Anschlussbeispiel DMS Sensor**

Im Bild unten ist ein Beispiel für den Anschluss eines DMS Sensors dargestellt. (SUP = Supply = Versorgung, MEA = Measurement of Supply = Messung der Versorgung, BRI = Bridge Voltage = Brückenspannung)

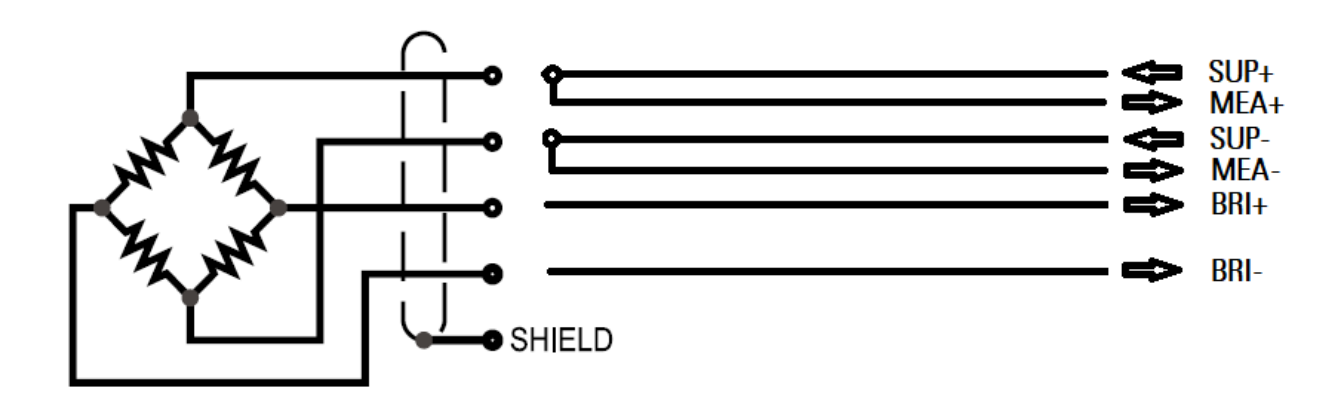

### <span id="page-10-0"></span>**Control Ausgänge OUTx an X6**

An der X6 Klemme 6 bis 9 stehen vier HTL Control Ausgangs Signale zur Verfügung. Sie können durch die Parametrierung verschiedene Zustände übermitteln. Diese Ausgänge sind als High Side Treiber ausgeführt. Der Status der Ausgänge ist direkt im Outputs Feld der OS sichtbar.

## <span id="page-10-1"></span>**Control Eingänge INx an X6**

An Klemme 1 - 4 von X6 stehen vier Control-Eingänge mit HTL PNP Charakteristik (interner Pull-Down Widerstand) zur Verfügung. Die Eingänge sind für elektronische HTL Steuersignale ausgelegt. Sie können durch die Parametrierung für verschiedene Funktionen verwendet werden. Der Status der Eingänge ist direkt im Inputs Feld der OS sichtbar.

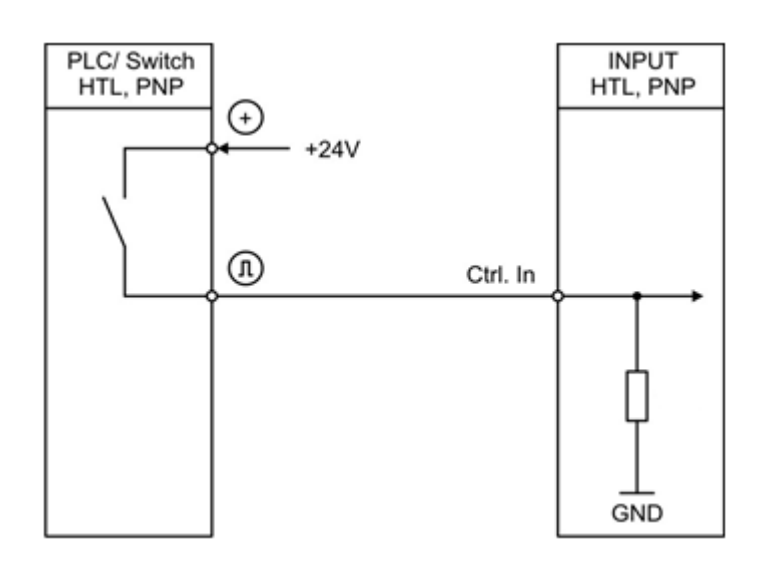

## <span id="page-10-2"></span>**Analoge Ausgänge an X5**

An den Ausgängen der Klemme X5 stehen zwei Spannungsausgänge (+/-10V, 0-10V) und zwei Stromausgänge (0-20mA, 4-20mA) zur Verfügung. Der Spannungsausgang ist an den Klemmen 3 und 8 abgreifbar und der Stromausgang an den Klemmen 2 und 7. An der Klemme 5,6 befindet sich der Anschluss für den Kabelschirm.

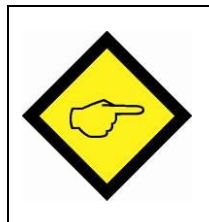

**Achtung:**

**Es darf nur entweder der Strom oder der Spannungsausgang des Kanals 1 bzw. 2 verwendet werden.**

#### <span id="page-11-0"></span>**LEDs**

Die grüne LED signalisiert Betriebsbereitschaft (Stromversorgung eingeschaltet). Die gelbe LED signalisiert bei statischer Ansteuerung einen DMS Fehler, sonst blinkt sie. Ein DMS Fehler ist aufgetreten, wenn der Strom den Wert 50mA pro DMS Sensor überschreitet oder wenn der kalkulierte Widerstandswert vom programmierten Widerstandswert zu weit abweicht. Dies tritt auch auf, wenn ein Leitungsbruch stattfindet. Der Widerstandswert in Ohm kann via Monitor (Page 0) durch die Codestellen <2 und <3 zurückgelesen werden.

#### <span id="page-11-1"></span>4.10. **USB**

Mit dem USB Anschluss kann eine Verbindung zu einem PC herstellt werden. Es ist eine USB 2.0 Mini Typ B Buchse verbaut. Mit Hilfe der OS kann diese Schnittstelle als Programmierschnittstelle verwendet werden. Die ground isolierte Schnittstelle wird als virtueller Port konfiguriert und arbeitet im LECOM Protokoll mit 115,2 kBaud, 8N1. Die Bedienersoftware OS können Sie sich kostenfrei von unserer Homepage <https://www.motrona.com/de/support/software.html> herunterladen, siehe auch QR-Code auf Seite 2.

#### <span id="page-11-2"></span>**RS-485 an X2** 4.11.

Am X2 steht eine RS-485 (2 Leiter) Schnittstelle zur Verfügung. An Klemme 3 von X2 ist der nicht invertierte Treiberausgang bzw. Eingang (A/Y) vorhanden, an der Klemme 2 hingegen der invertierte Treiberausgang bzw. Eingang (B/Z).

Diese Schnittstelle arbeitet standardmäßig mit dem LECOM Protokoll und kann mit Hilfe des USB Port und der OS per Parameter auf MODBUS umgestellt werden.

#### <span id="page-11-3"></span>4.12. **DIL**

Mit dem DIL Schalter Kontakt 3 kann das Gerät auf Werkseinstellung zurückgesetzt werden. Dazu muss der DIL Schalter Kontakt 3 beim Einschalten des Geräts auf ON gesetzt werden. Der Status des DIL Schalters ist im Inputs Feld der OS sichtbar. (weiß = OFF, blau = ON)

Der DIL Schalter Kontakt 2 dient zum Produktionstest und muss auf ON gestellt werden. Dabei werden die digitalen und analogen Ausgänge nacheinander im Sekundentakt umgeschaltet. (High/Low und -10V/+10V/0V bzw. -20mA/20mA/0mA)

# <span id="page-12-0"></span>**Parameter**

## <span id="page-12-1"></span>**S.1. Sensor 1 Menu**

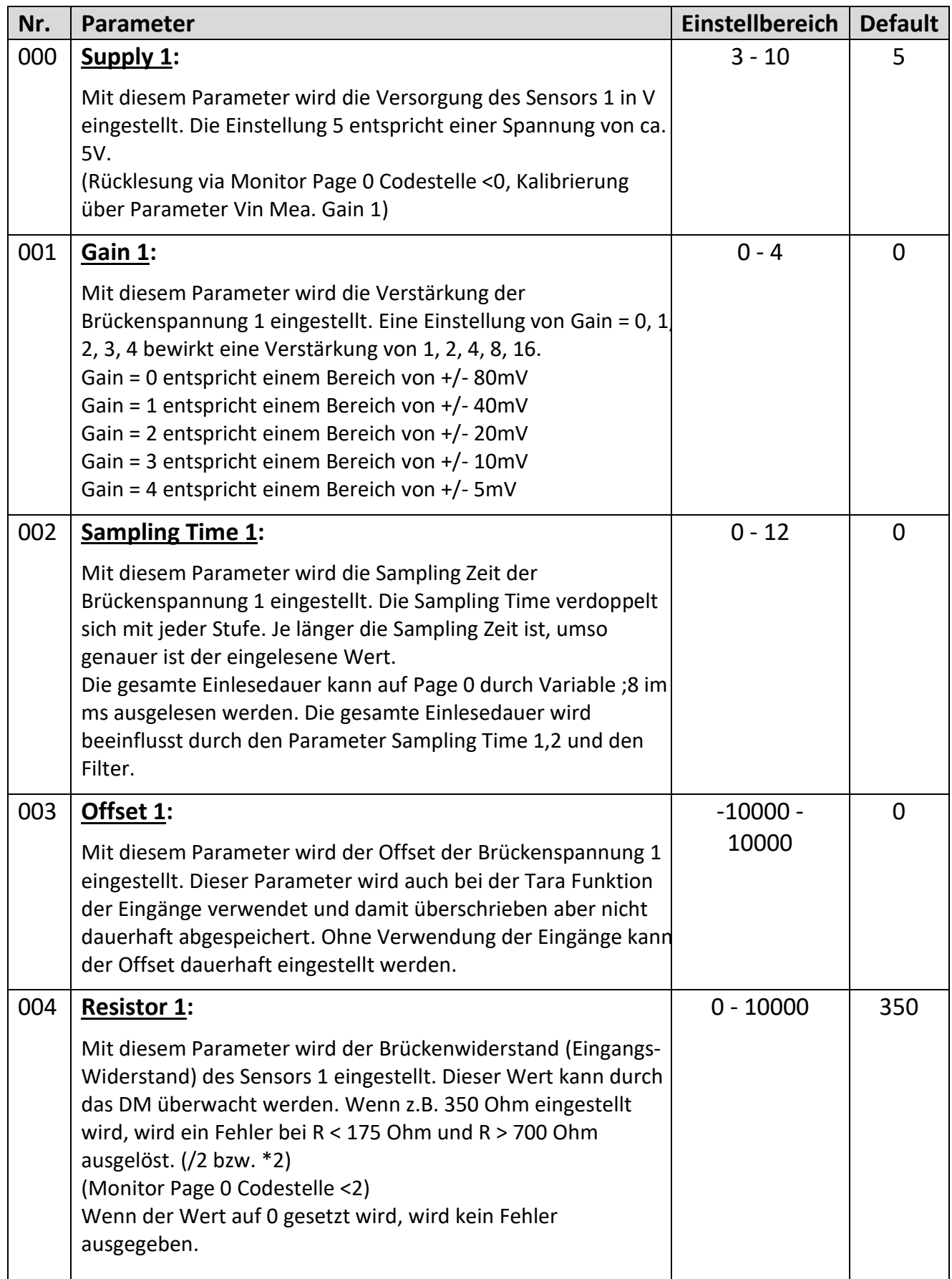

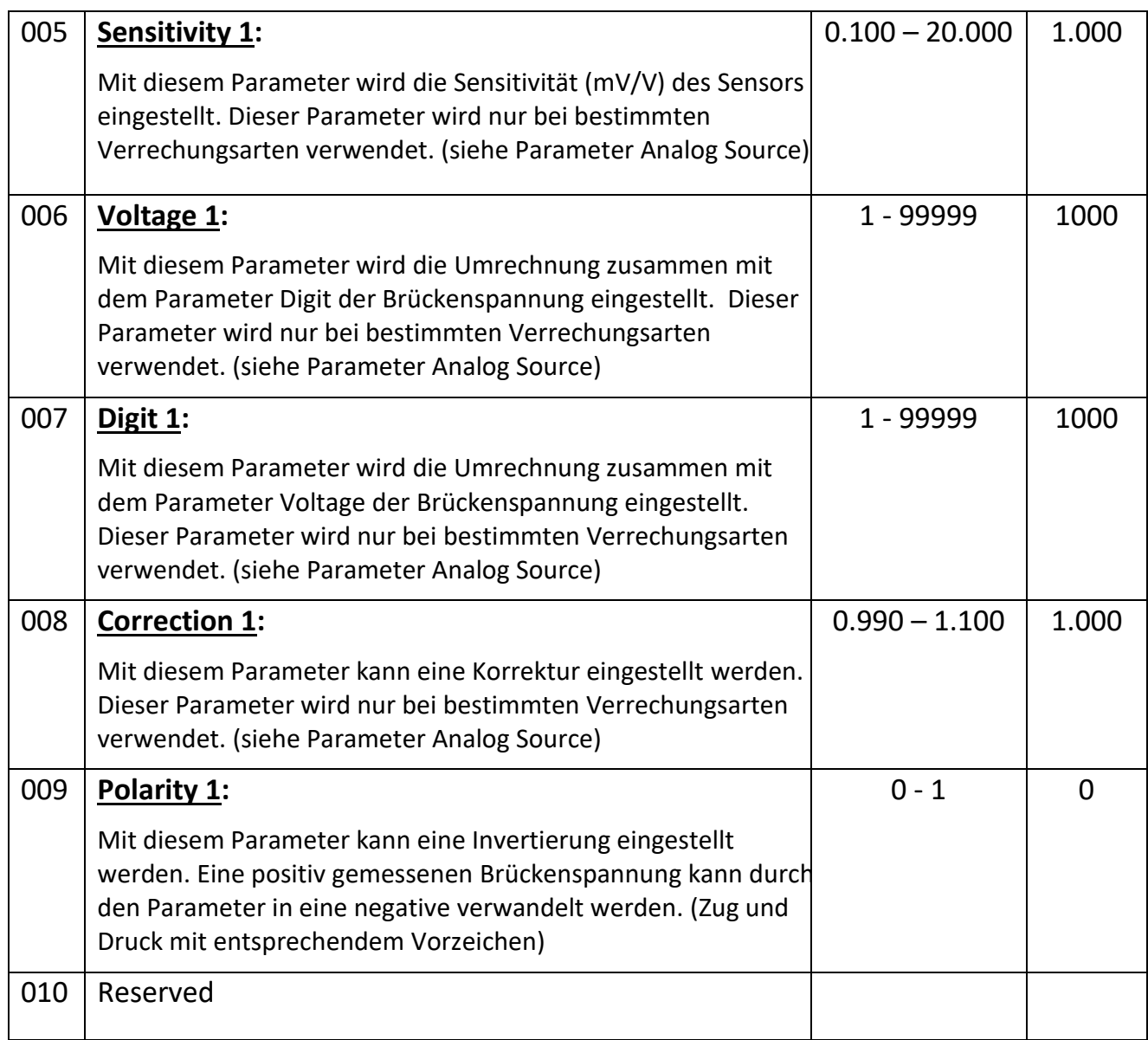

## <span id="page-14-0"></span>**Sensor 2 Menu (nur für 6877.5022)**

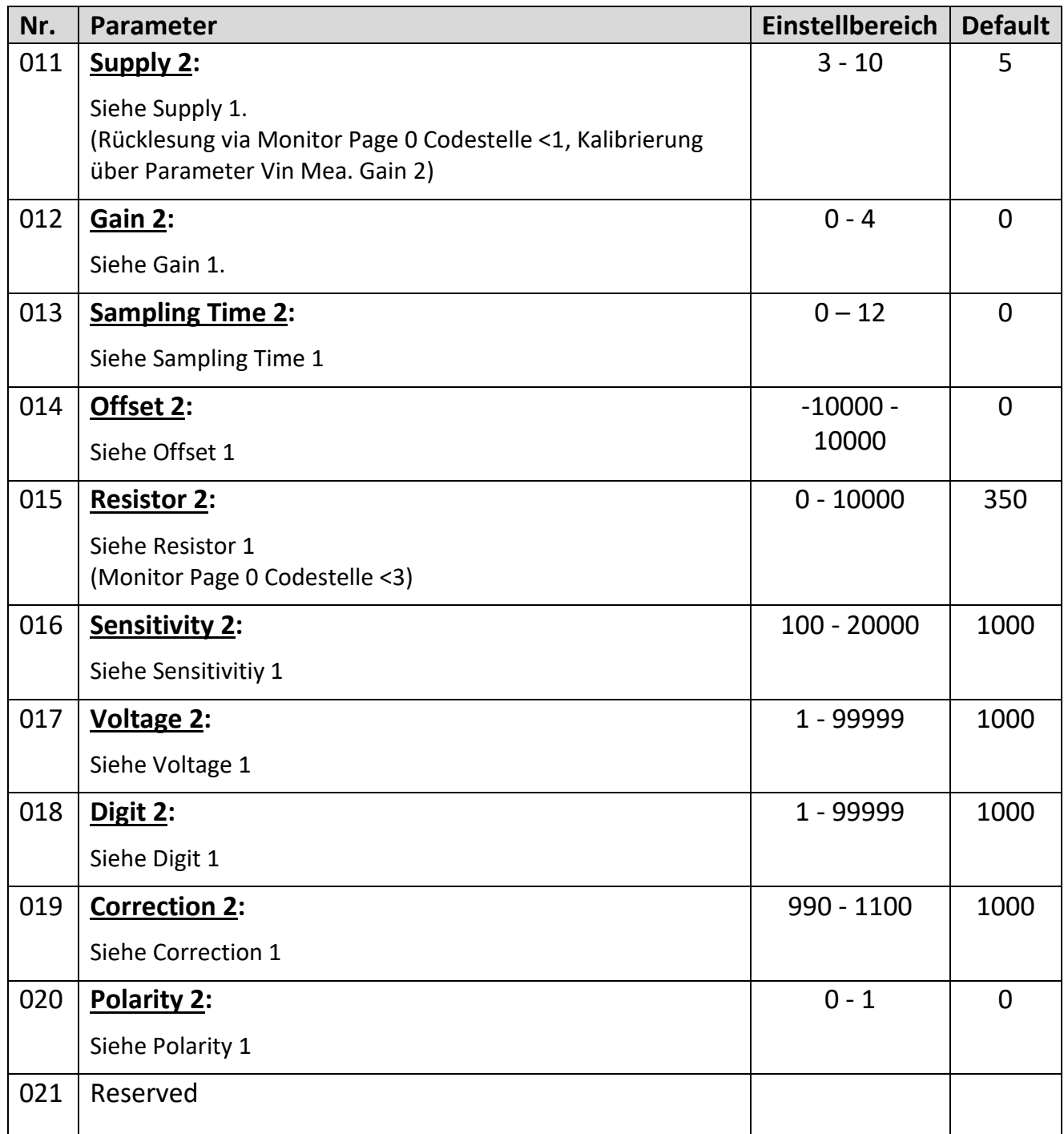

## <span id="page-14-1"></span>**Combination Menu**

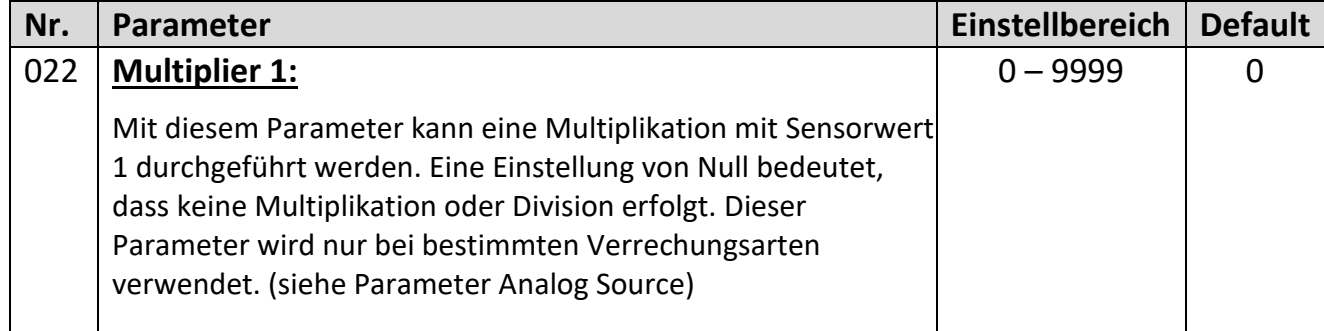

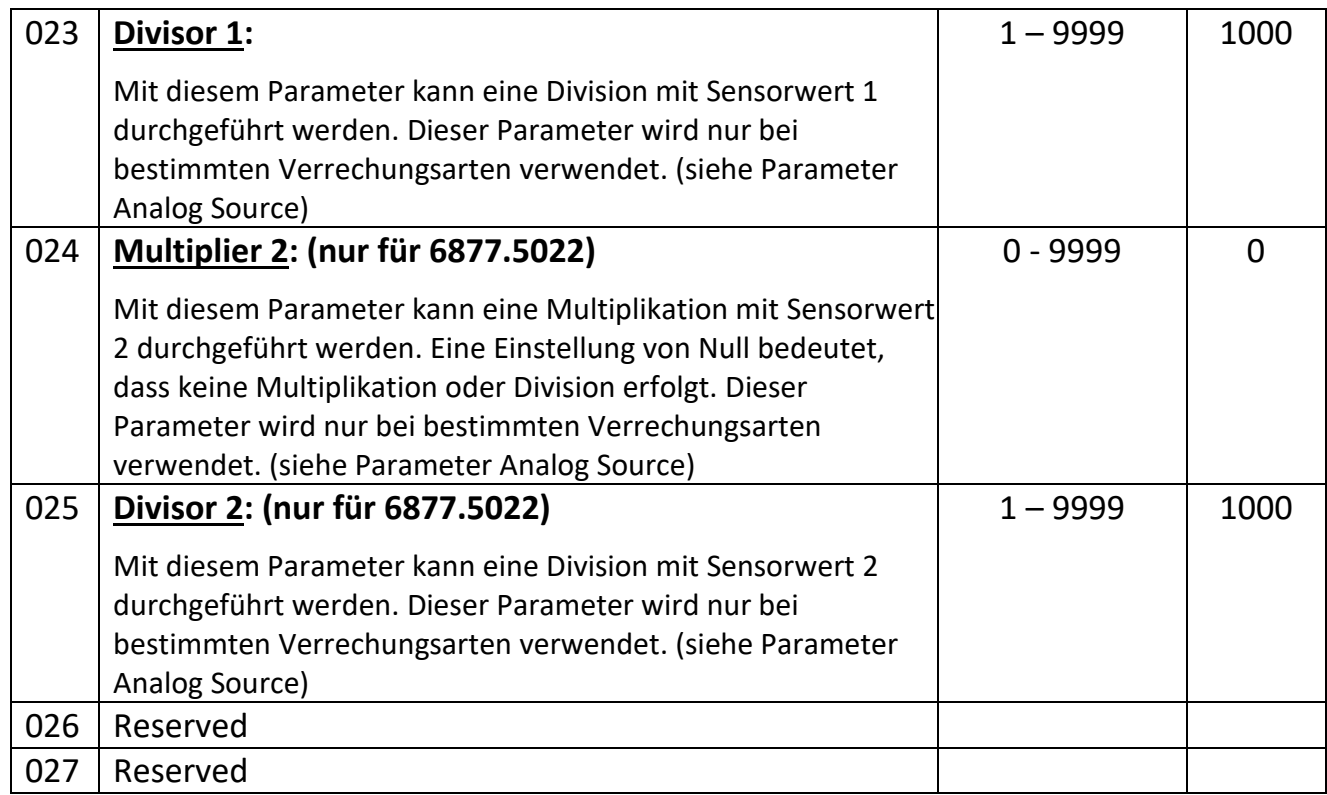

# <span id="page-15-0"></span>**Digital Input Menu**

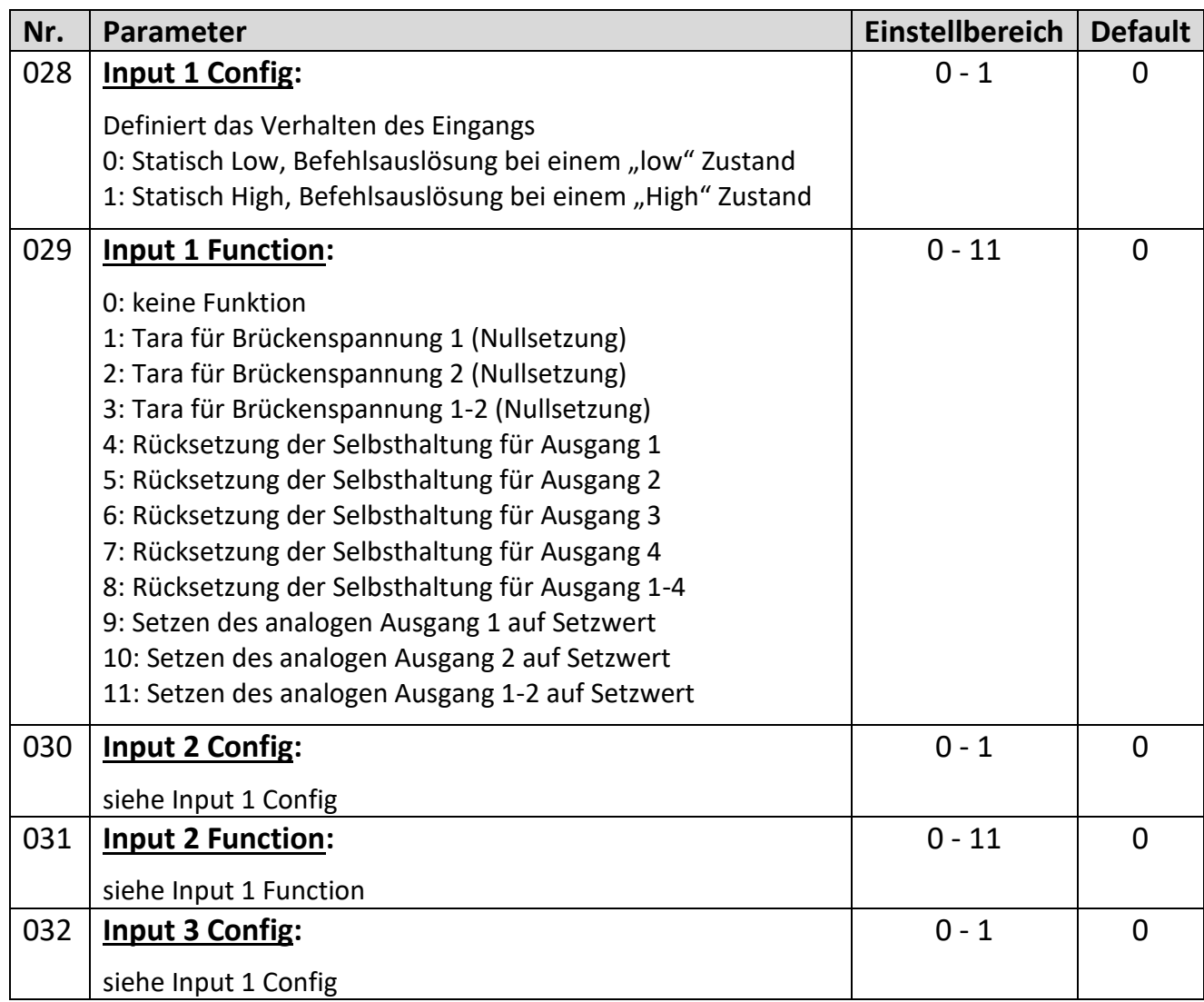

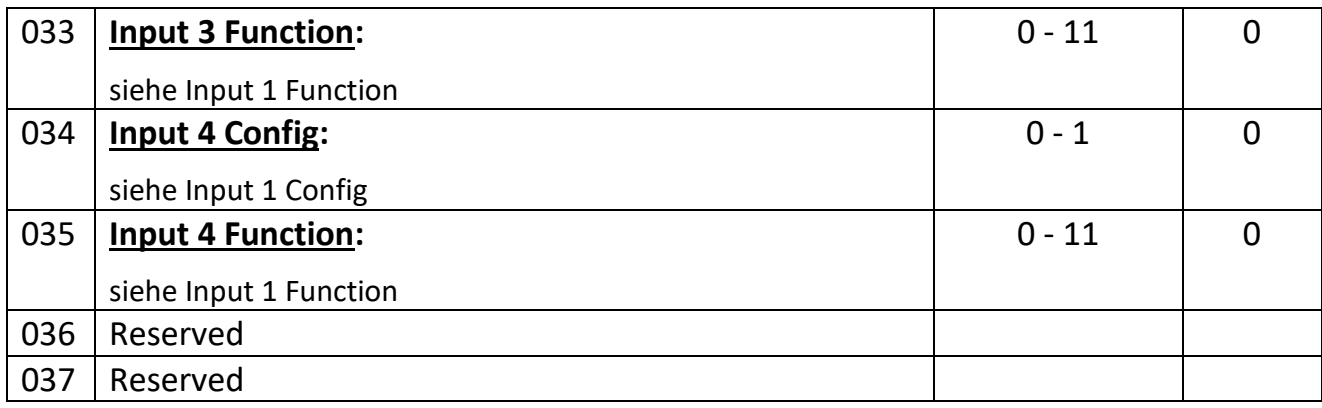

## <span id="page-16-0"></span>**Analog Output 1 Menu**

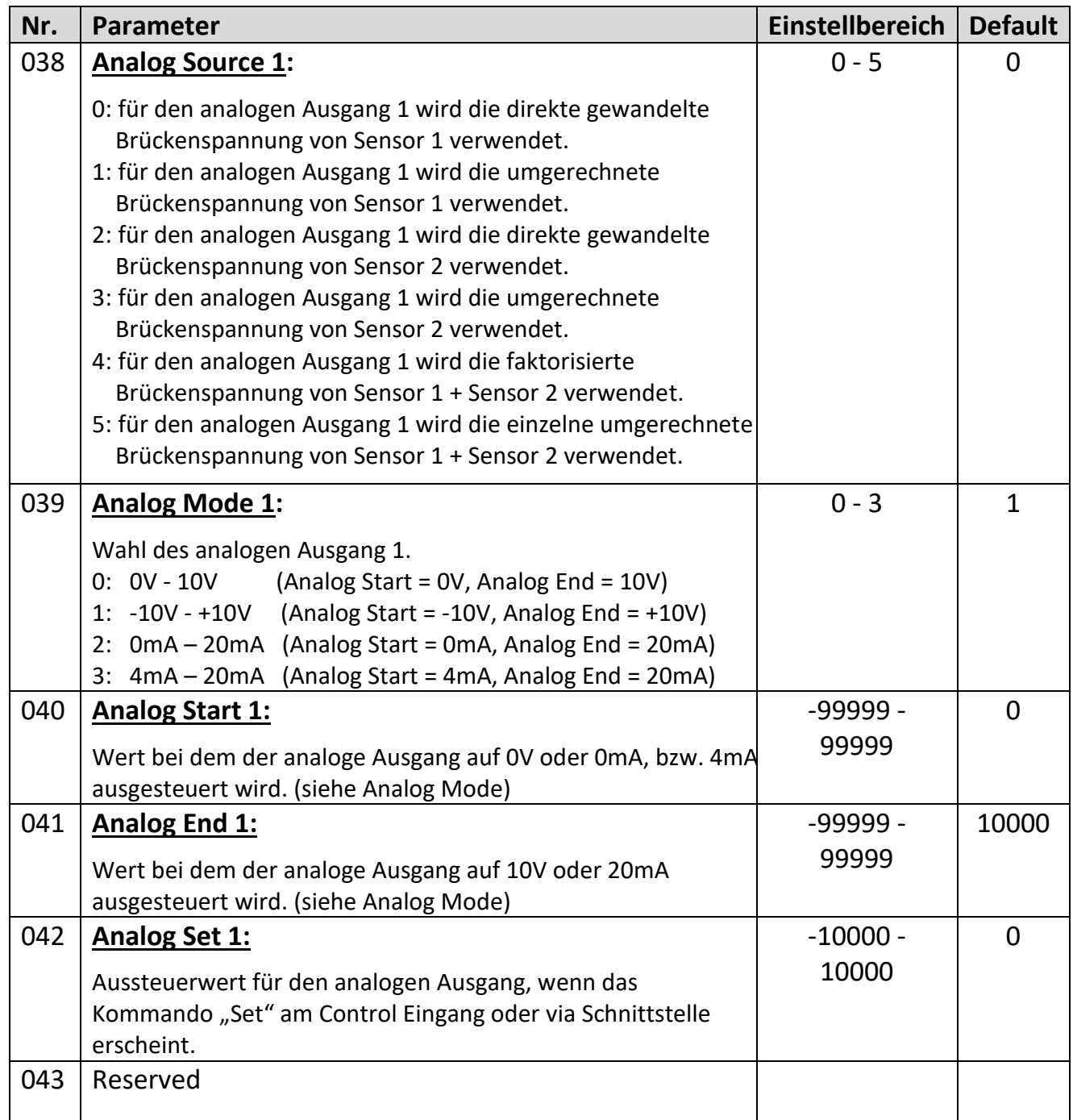

## <span id="page-18-0"></span>**Analog Output 2 Menu (nur 6877.5022)**

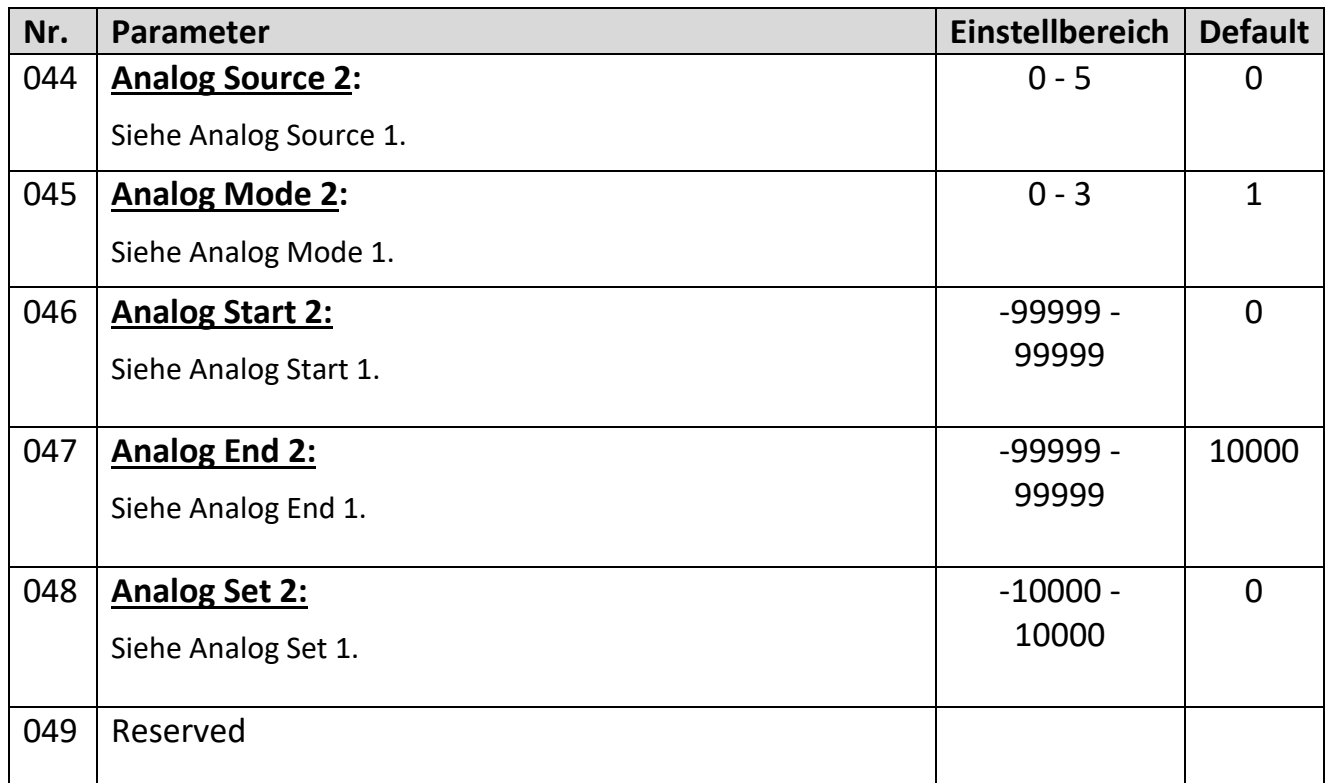

## <span id="page-18-1"></span>**Digital Output Menu**

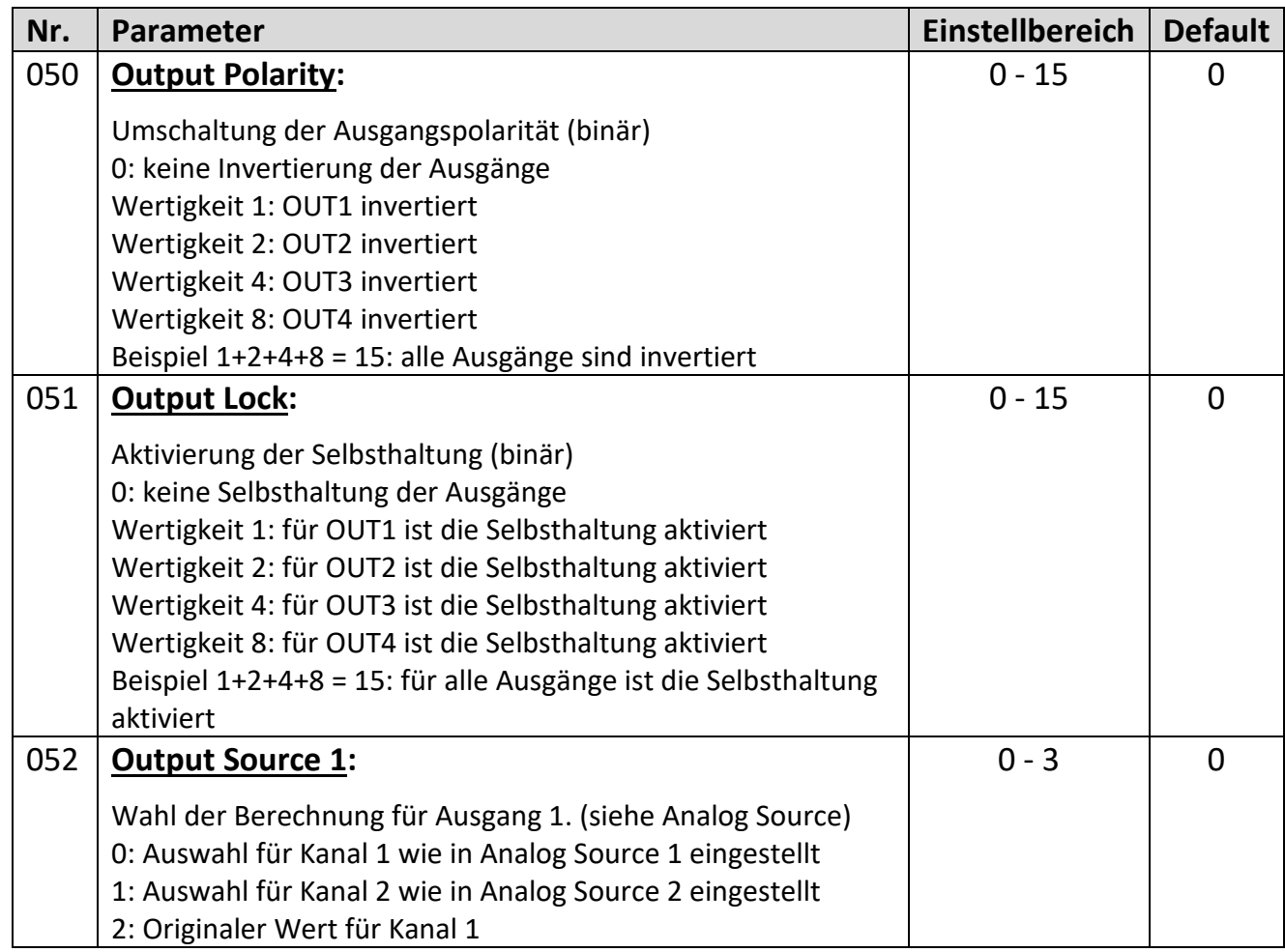

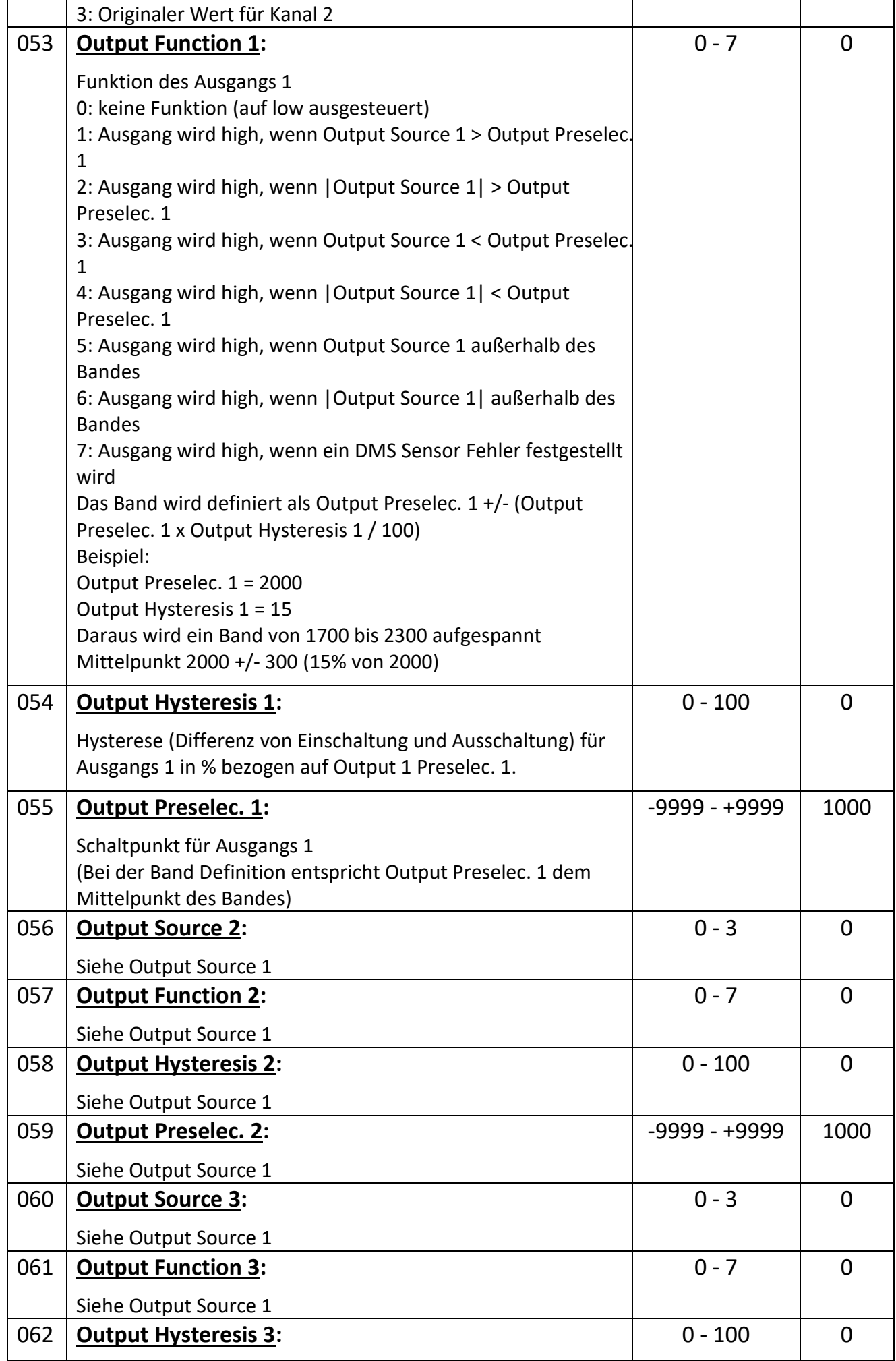

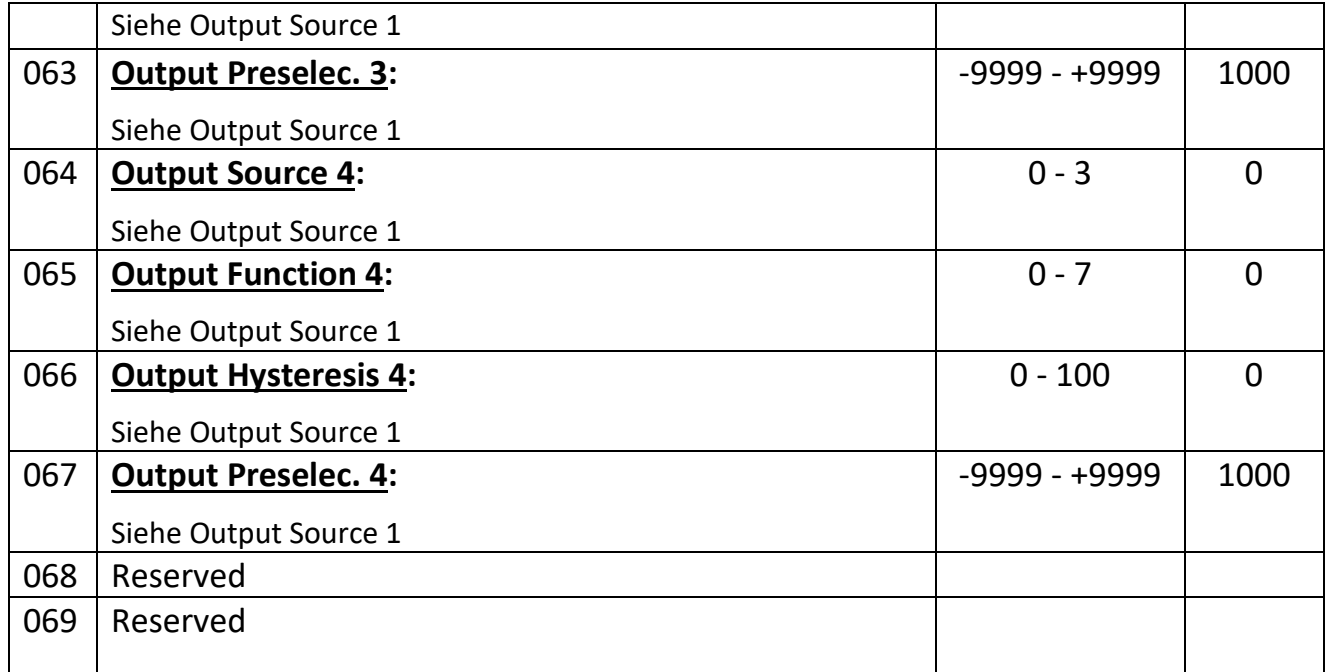

#### <span id="page-20-0"></span>**Modbus Menu**

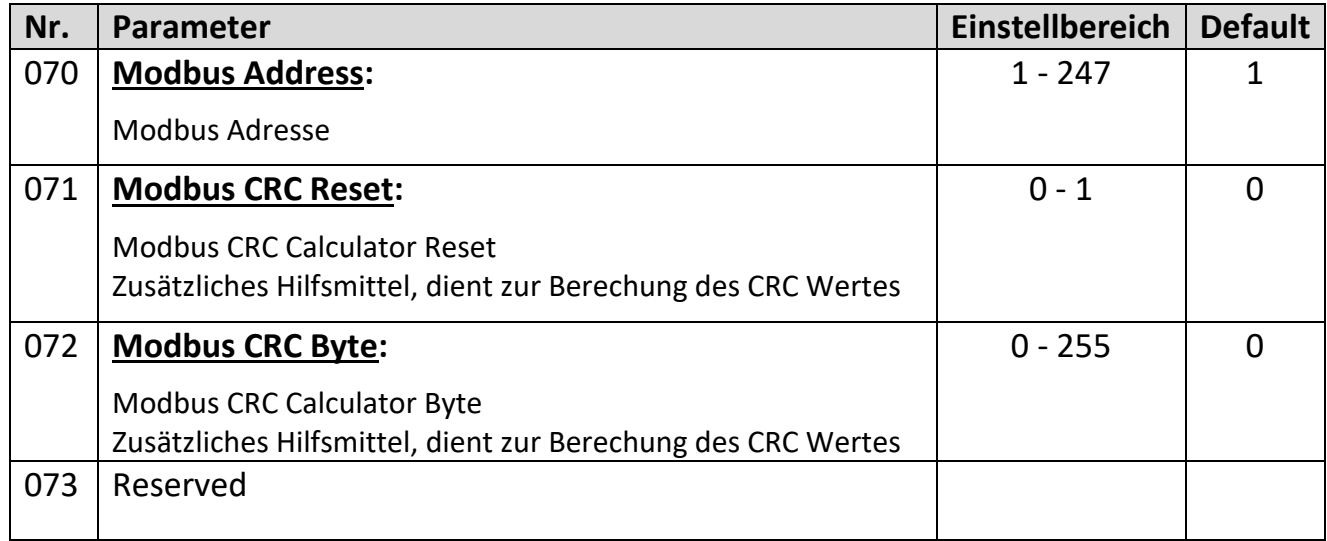

### <span id="page-21-0"></span>**5.9. Serial Menu**

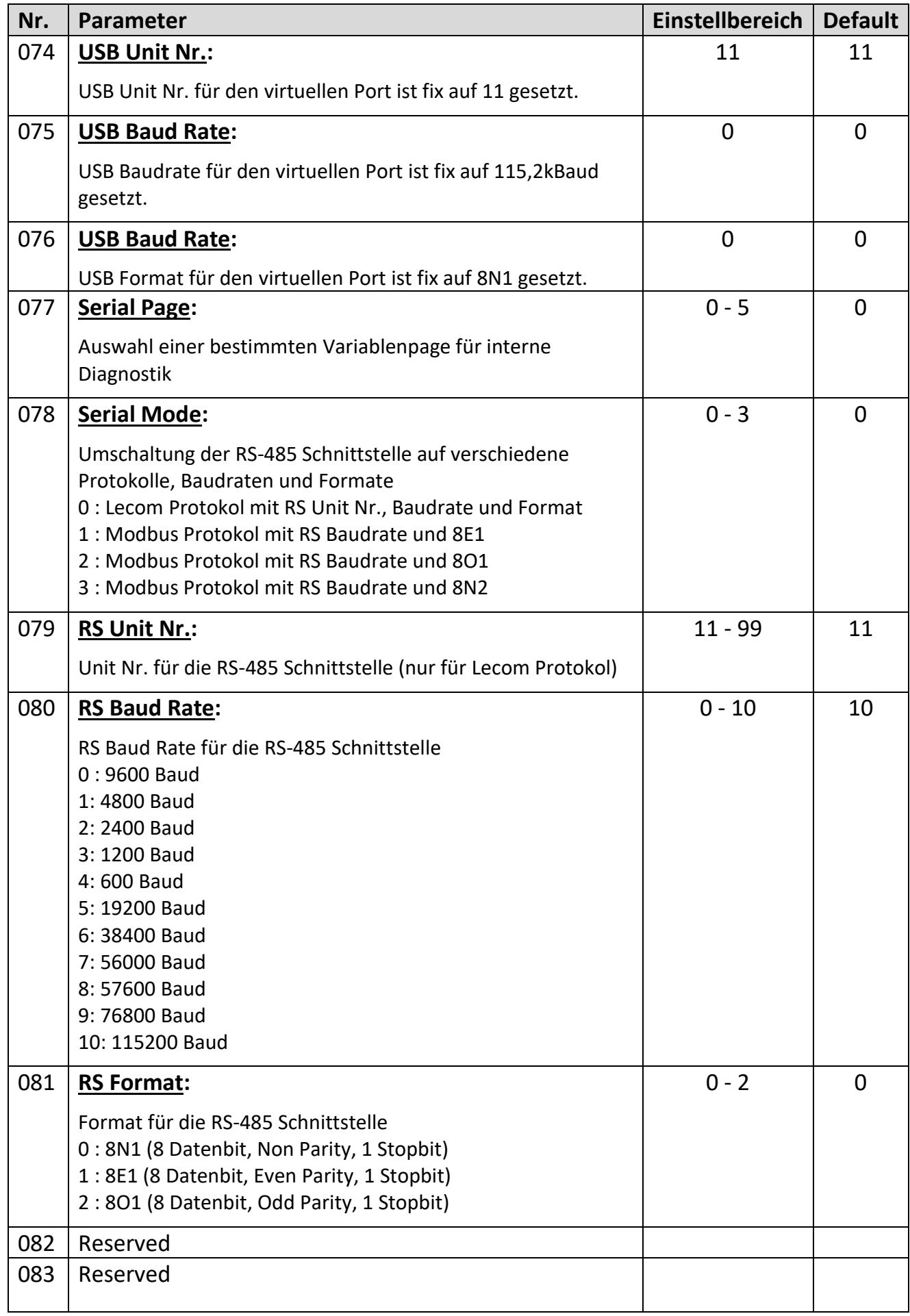

### <span id="page-22-0"></span>**General Menu**

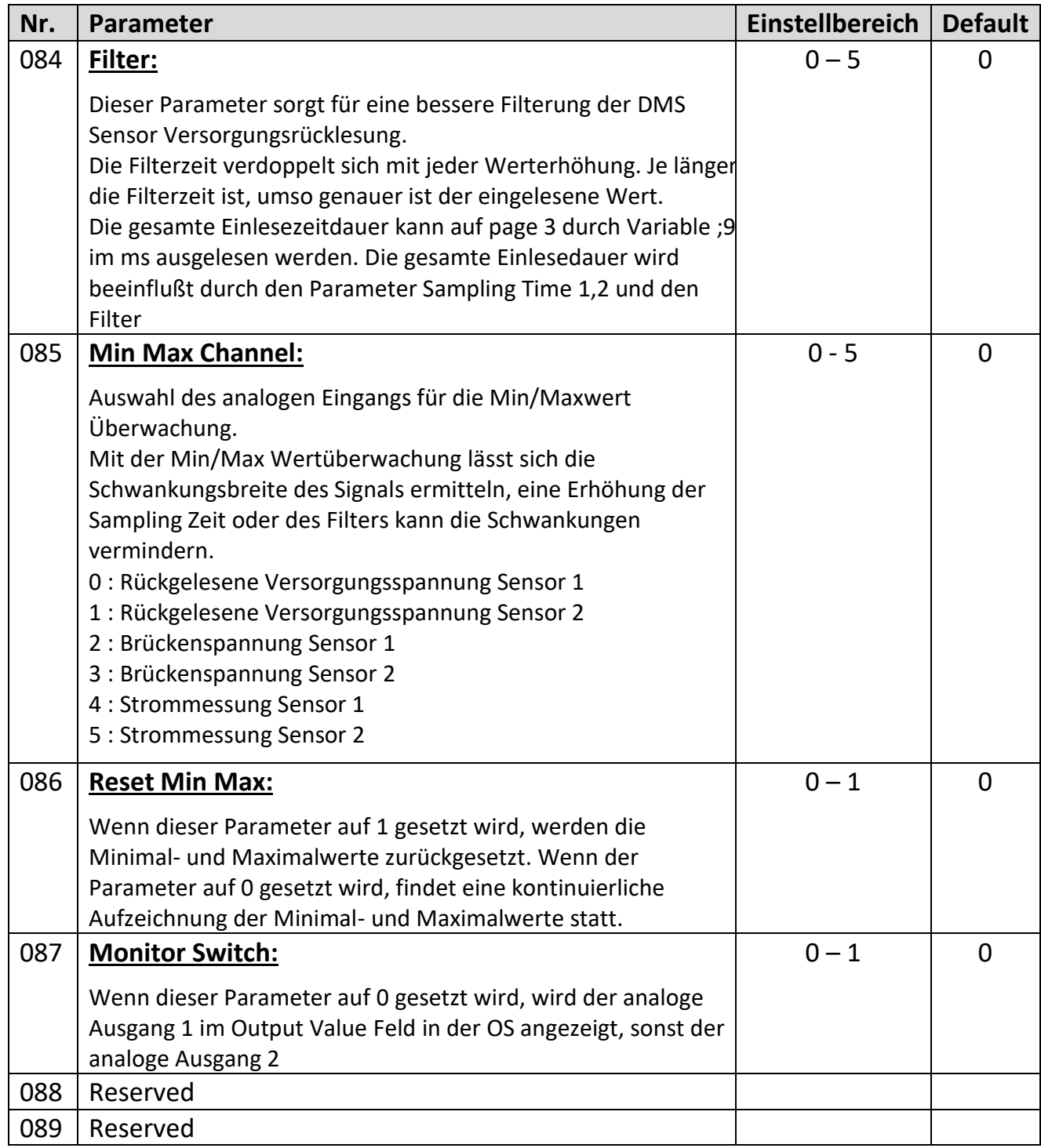

## <span id="page-23-0"></span>**Adjustment Menu**

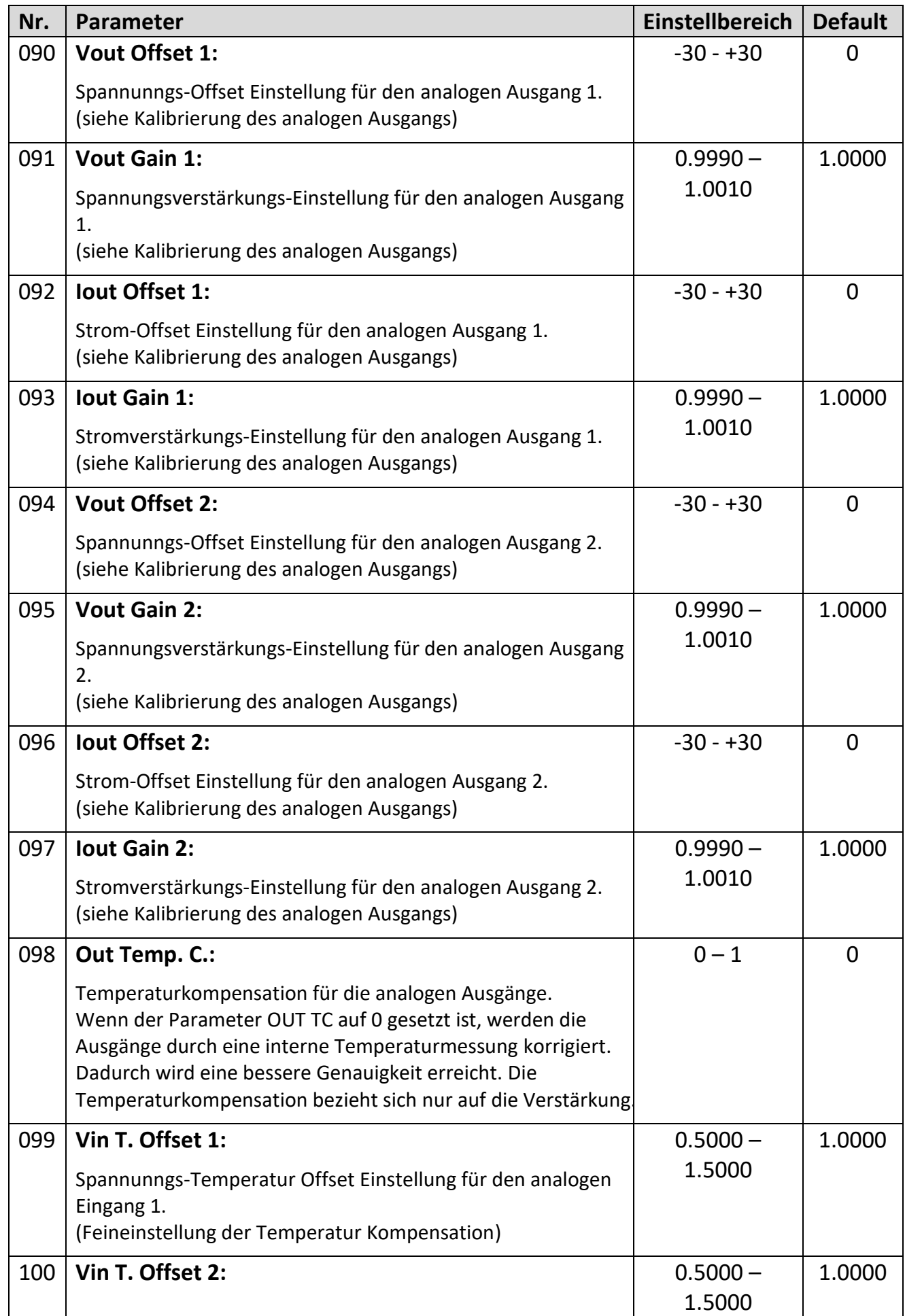

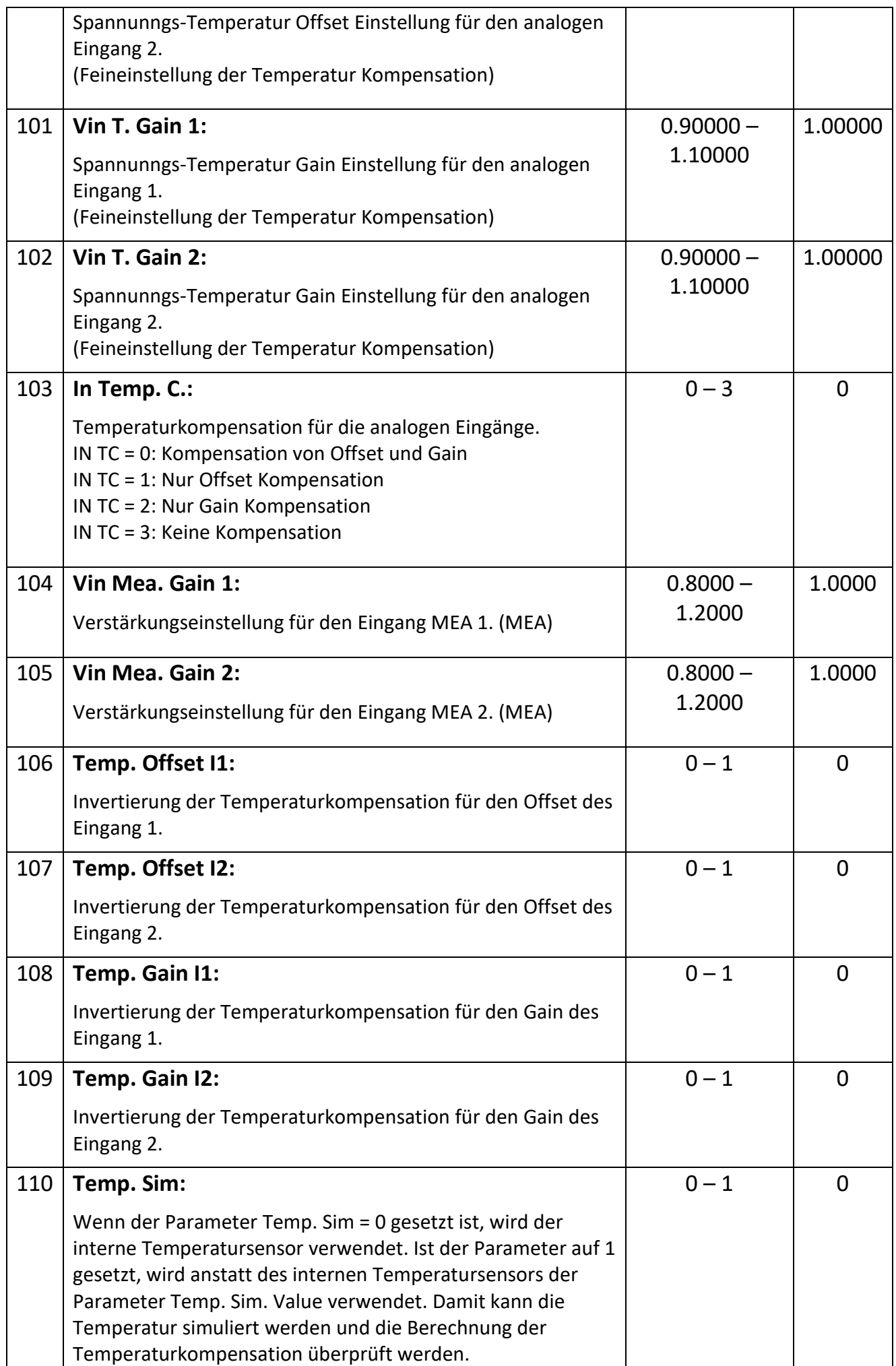

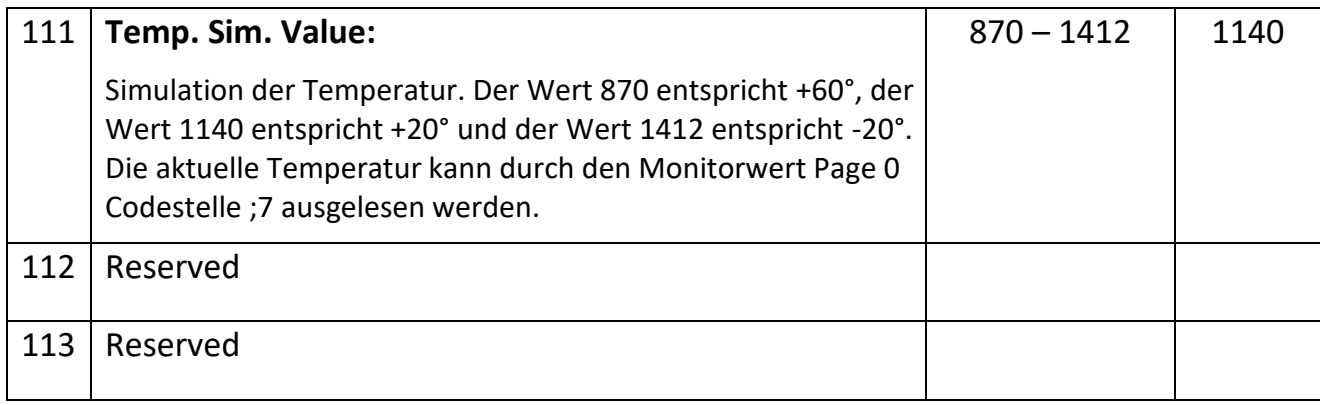

# <span id="page-26-0"></span>**Inbetriebnahme**

#### <span id="page-26-1"></span>**Grundeinstellung des DMS Sensors**

Zum Anschluss bzw. Verdrahtung siehe Anschlussbeispiel für DMS Sensor. Nach dem Anschluss kann der Parameter Supply, Gain, Sampling, Resistor und Filter eingestellt werden.

Der Parameter Supply entspricht der Versorgungsspannung des DMS Sensors, dieser ist in der Bedienungsanleitung des Sensors zu finden. Für den Parameter Supply können Werte von 3 (3V) bis 10 (10V) eingestellt werden. Die Monitor Page 0 Codestelle >0,>1 dient zur Rücklesung der Versorgungsspannung in mV, die Messung kann über den Parameter Vin Mea Gain kalibriert werden.

Ebenfalls in der Bedienungsanleitung des Sensors findet sich auch der Wert des Eingangswiderstands. Dieser kann für den Parameter Resistor übernommen werden. Eine Überprüfung des Widerstandswerts in Ohm kann via Monitor Page 0 mit der Codestelle <2, <3 erfolgen. Eine Fehlkalibrierung von Vin Mea Gain führt zu einer Fehlberechnung. Der Gain sollte so gewählt werden, dass bei maximaler Belastung der

Eingangsspannungsbereich nicht überschritten wird. Bei Gain = 0 sind dies +/-80mV. Dies kann z.B. über ein Referenzgewicht näherungsweise kalkuliert werden.

Der Parameter Sampling Time sollte in Abhängigkeit von Gain gewählt werden, so dass die Eingangsschwankung möglichst gering ist und der Eingang aber noch dynamisch genug. Dies gilt auch für den Parameter Filter. Die daraus folgende Einlesezykluszeit kann im Monitor Page 0 mit der Codestelle ;8 in ms angezeigt werden.

Mit dem Parameter Polarity kann ein negativer Ausschlag in einen positiven verändert werden. Somit kann der Benutzer Zug und Druck mit dem entsprechenden Vorzeichen versehen.

Verdrahtungsfehler, offene Verbindungen und Kurzschlüsse am Sensor können durch die Kontrolle der Monitorvariablen, durch das Outputs Feld der OS erkannt werden, oder durch einen Ausgang angezeigt werden. (Rückgelesene Versorgungsspannung und berechneter Widerstandswert)

#### **Achtung:**

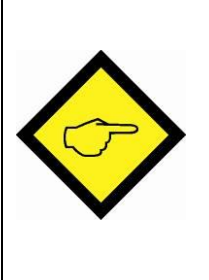

**Überprüfen Sie ob der Sensor für die programmierte Versorgungsspannung ausgelegt ist. (Datenblatt Sensor: Versorgungsspannung) Überprüfen Sie ob der Eingangsspannungsbereich innerhalb der maximalen Belastung des Sensors liegt. (Datenblatt Sensor: Nennkennwert [mV/V] x Versorgungsspannung)** 

## <span id="page-26-2"></span>**Einfachste Einstellung**

Die einfachste Einstellung für die analogen und digitalen Ausgänge besteht darin, die direkt gewandelte Brückenspannung zu verwenden. (Monitor Page 0 Kanal 1: <4, Kanal 2: <5)

Dazu sind für die analogen Ausgänge der Parameter Analog Source auf 0 oder 2 zu setzen, für die digitalen Ausgänge kann der Parameter Output Source auch auf 2 oder 3 gesetzt werden.

Für den DMS Sensor müssen folgende Parameter angepasst werden: Parameter Supply: Datenblatt Sensor -> Zulässige Versorgungsspannung des DMS Sensors Parameter Gain: Datenblatt Sensor -> Arbeitsbereich des Sensors Parameter Sampling: Schwankung der Messung und Dynamik der Änderung Parameter Resistor: Datenblatt Sensor -> Eingangswiderstand Einstellung mit Nullung:

#### **Eine Nullung ist nötig, wenn Kräfte in beide Richtungen wirken und der Übergang von z.B. Zug und Druck der Eingangsgröße in Form des Vorzeichens festgestellt werden soll.**

Für die Nullung ist der Parameter Offset entscheidend. Der unbelastete DMS Sensor kann mit Hilfe der Tara Funktion genullt werden. Es kann auch direkt der im Monitor angezeigte Wert ins Offset Register übernommen werden. Dann zeigt der Monitorwert Null. Bei der Tara Funktion mit Hilfe eines Eingangs wird der Wert nur zwischengespeichert, nach einem erneuten Power-up muss erneut genullt werden.

Wird die Tara Funktion mit Hilfe der OS oder der seriellen Kommunikation durchgeführt, kann der Wert auch durch einen OS Store Eeprom Befehl abgespeichert werden. Danach wird der DMS Sensor mit einem Referenzgewicht belastet, es wird ein neuer Monitorwert angezeigt, der dem Referenzgewicht entspricht. Dieser Wert kann nun in Einheiten für die analogen und die digitalen Ausgänge umgerechnet werden. Anhand des Monitorwertes kann man die Auflösung bezogen auf das Referenzgewicht bestimmen und danach auch den Parameter Gain optimieren. Mit einer Veränderung des Parameter Gain muss auch der Parameter Offset angepasst werden.

#### Beispiel für Kanal 1:

Monitorwert Page 0 <4: 25 bei Offset = 0, DMS unbelastet

Monitorwert Page 0 <4: 0 bei Offset = 25, DMS unbelastet und genullt

Monitorwert Page 0 <4: 1000 bei 5kg Referenzgewicht.

Daraus folgt bei 50kg muss der Wert 10000 betragen. Wenn der digitale Ausgang bei größer als 40kg schalten soll, muss der Output Preselec. auf 8000 gesetzt werden. Wenn der analoge Ausgang bei 0kg -> 0V, und bei 50kg -> 10V ausgeben soll, muss Analog Start = 0 und Analog End = 10000 gesetzt werden.

#### Einstellung ohne Nullung:

#### **Eine Nullung ist nicht nötig, wenn die Eingangsgröße nicht als Referenz für die Kräfte benötigt wird, d.h. die wirkenden Kräfte sind nicht direkt an der Eingangsgröße ablesbar.** (z.B Wert 531 -> 400g)

Danach wird der DMS Sensor mit einem Referenzgewicht belastet, es wird ein neuer Monitorwert angezeigt, der dem Referenzgewicht entspricht. Dieser Wert kann nun in Einheiten für die analogen und die digitalen Ausgänge umgerechnet werden. Anhand des Monitorwertes kann man die Auflösung bezogen auf das Referenzgewicht bestimmen und danach auch den Parameter Gain optimieren.

Monitorwert Page 0 <4: 25 bei Offset = 0, DMS unbelastet Monitorwert Page 0 <4: 1025 bei 5kg Referenzgewicht Daraus folgt bei 50kg muss der Wert 10025 betragen. (1025 – 25 = 1000 entspricht 5kg -> 50kg = 10000, -> Monitorwert bei 50kg = 10025) Wenn der digitale Ausgang bei größer als 40kg schalten soll, muss der Preselec. Value auf 8025 gesetzt werden. Wenn der analoge Ausgang bei 0kg -> 0V, und bei 50kg -> 10V ausgeben soll, muss Analog Start = 25 und Analog End = 10025 gesetzt werden.

#### <span id="page-28-0"></span>**Umrechnung in Sensor Einheiten**

Eine Umrechnung in Sensoreinheiten ist notwendig, wenn diese Größen über die Schnittstelle übertragen werden sollen und auf eine externe Umrechnung verzichtet werden soll. Ferner ist diese Art von Umrechnung nötig, wenn auf eine Referenzbelastung oder Referenzgewicht zur Normierung verzichtet werden soll.

Mit Hilfe des Parameters Sensitivity, Voltage, Digits, und Correction lässt sich der eingelesene Sensorwert in Einheiten wie N oder kg umrechnen. Für den Parameter Correction benötigt man eine Referenzbelastung oder ein Referenzgewicht, mit dem sich der angezeigte Wert korrigieren lässt.

Es sind für die analogen Ausgänge der Parameter Analog Source auf 1 oder 3, für die digitalen Ausgänge der Parameter Output Source auf 0 oder 1 zu setzen.

Für die Nullung ist der Parameter Offset entscheidend. Der unbelastete DMS Sensor kann mit Hilfe der Tara Funktion genullt. Es kann auch direkt der im Monitor angezeigte Wert ins Offset Register übernommen werden. Dann zeigt der Monitorwert Null. Bei der Tara Funktion mit Hilfe eines Eingangs wird der Wert nur zwischengespeichert, nach einem erneuten Power-up muss erneut genullt werden.

Wird die Tara Funktion mit Hilfe der OS oder der seriellen Kommunikation durchgeführt, kann der Wert auch durch ein Store Eeprom abgespeichert werden.

Der Parameter Sensitivity entspricht der Empfindlichkeit (mV/V) des DMS Sensors, dieser ist in der Bedienungsanleitung des Sensors zu finden. Hier findet sich auch die Normbelastung oder Normkraft. (z.B. 2mV/V @ 100N oder 10.194kg)

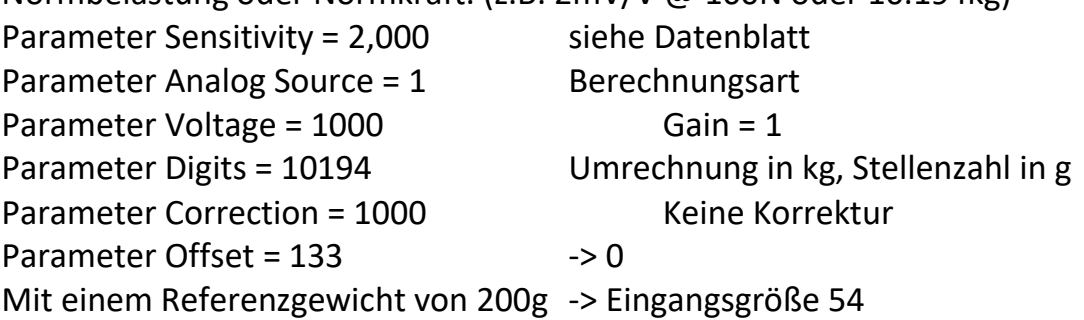

Umrechnung -> 197..201

Achtung: Hier findet eine Multiplikation mit dem Faktor 4 statt, es wäre besser den Gain auf 4 anzuheben, wenn man eine Genauigkeit auf 1g wünscht.

Um die Umrechnung noch in kleinem Maße anzupassen kann der Parameter Correction verwendet werden. Eine 1% Anpassung erfolgt durch 990 bzw. 1010.

Eine Überprüfung der Berechnung kann via Monitor Page 0 mit der Codestelle <8, <9 erfolgen.

Anhand des Monitorwertes kann man die Auflösung bezogen auf das Referenzgewicht bestimmen und danach auch den Parameter Gain optimieren. Mit einer Veränderung der Parameter Gain, muss auch der Parameter Offset angepasst werden.

#### <span id="page-30-0"></span>**Kombinierte Sensoren**

Die kombinierte Einstellung für die analogen und digitalen Ausgänge besteht darin, die faktorisierte oder die einzelne umgerechnete Brückenspannungen zu verwenden. (Monitor Page 0 Kanal 1: <8, Kanal 2: <9)

Dazu sind für die analogen Ausgänge der Parameter Analog Source auf 4 oder 5 zu setzen, für die digitalen Ausgänge kann der Parameter Output Source auch auf 2 oder 3 gesetzt werden.

Für die Nullung ist der Parameter Offset entscheidend. Der unbelastete DMS Sensor kann mit Hilfe der Tara Funktion genullt werden. Es kann auch direkt der im Monitor angezeigte Wert ins Offset Register übernommen werden. Dann zeigt der Monitorwert Null. Bei der Tara Funktion mit Hilfe eines Eingangs wird der Wert nur zwischengespeichert, nach einem erneuten Power-up muss erneut genullt werden.

Wird die Tara Funktion mit Hilfe der OS oder der seriellen Kommunikation durchgeführt, kann der Wert auch durch ein Store Eeprom abgespeichert werden.

Danach wird der DMS Sensor mit einem Referenzgewicht belastet, es wird ein neuer Monitorwert angezeigt, der dem Referenzgewicht entspricht. Dieser Wert kann nun in Einheiten für die analogen und die digitalen Ausgänge umgerechnet werden. Anhand des Monitorwertes kann man die Auflösung bezogen auf das Referenzgewicht bestimmen und danach auch den Parameter Gain optimieren. Mit einer Veränderung der Parameter Gain, muss auch der Parameter Offset angepasst werden.

Bei der Kombination der beiden Kanäle mit einer faktorisierten Berechnung (Analog Source = 4) können die Einzelbrückenspannung mit dem Parameter Multiplier multipliziert und mit dem Parameter Divisor dividiert werden. Wenn unterschiedliche DMS Sensoren verwendet werden, können diese durch die Faktorisierung aneinander angepasst werden. Beispiel für Kanal 1 und 2:

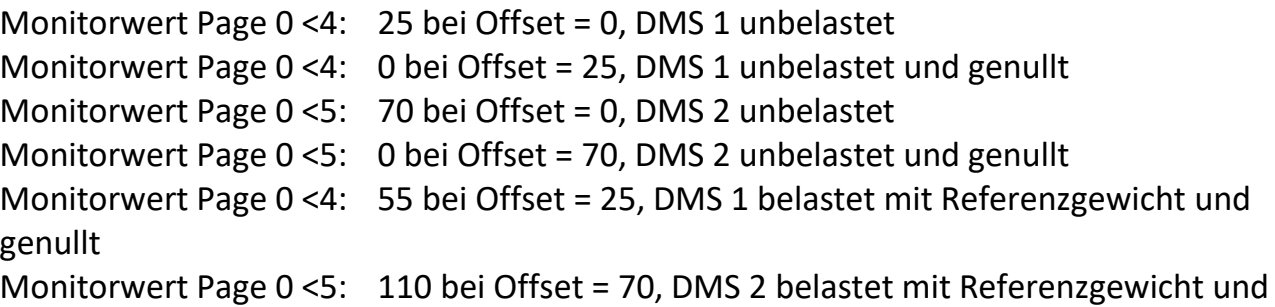

genullt

Der DMS Sensor 2 hat eine doppelt so hohe Sensitivität wie DMS Sensor 1. Beide werden mit der gleichen Spannung betrieben. Der Parameter Multiplier 2 und Divisor 2 könnten nun so eingestellt werden, dass der Sensorwert 2 halbiert wird. Eine Überprüfung der Berechnung kann via Monitor Page 0 mit der Codestelle <8, <9 erfolgen. Hier erfolgt eine Addition beider Werte, durch Änderung des Parameter Polarity kann auch eine Subtraktion erfolgen.

Bei der Kombination der beiden Kanäle mit einer einzelnen Umrechnung (Analog Source = 5) können die Einzelbrückenspannungen erst in Sensor Einheiten umgerechnet und dann addiert werden. Der Parameter Multiplier und der Parameter Divisor wird nicht verwendet. Wenn unterschiedliche DMS Sensoren verwendet werden, können diese durch die Einzelumrechnung aneinander angepasst werden.

#### <span id="page-31-0"></span>**Digitaler Eingang**

Die digitalen Eingänge werden zur Auslösung von Befehlen verwendet. Hier kann die Nullung über einen Eingang erfolgen. Eine Rücksetzung der Selbsthaltung eines Ausgangs, sowie die Aussteuerung des analogen Ausgangs mit einem Setzwert ist ebenfalls möglich.

## <span id="page-31-1"></span>**Analoger Ausgang**

Im analogen Ausgangs Menu wird die Quelle über den Parameter Analog Source festgelegt. Mit Hilfe des Parameters Analog Mode kann verschiedenen Spannungsbereichen und Strombereich unterschieden werden. (+/-10V, 0V-10V, 0mA-20mA oder auch 4mA-20mA)

Der Parameter Analog Start definiert den Quellenwert bei 0V bzw. 0mA oder auch 4mA. Der Parameter Analog End definiert den Quellenwert bei 10V bzw. 20mA.

Der Parameter Analog Set definiert einen Quellenwert innerhalb des Bereichs vom Start bis zum Ende der mit Hilfe eines digitalen Eingangs ausgesteuert werden kann. Dadurch lässt sich der analoge Ausgang auch direkt über die Schnittstelle steuern.

## <span id="page-31-2"></span>**Digitaler Ausgang**

Die digitalen Ausgänge werden zur Detektion von Zuständen verwendet. Wenn z.B. die Kraft einen gewissen Wert überschreitet, wird der Ausgang gesetzt. Es können auch Unterschreitung detektiert werden. Die Funktionen können verwendet werden für Kräfte in eine Richtung, oder auch in beide.

Eine Hysterese kann ebenfalls programmiert werden, sowie auch eine Selbsthaltung deren Rücknahme erst wieder durch einen Eingang ausgelöst wird.

## <span id="page-31-3"></span>**Weitere optionale Einstellungen**

#### **6.8.1. Untersuchung der eingelesenen analogen Werte**

<span id="page-31-4"></span>Mit Hilfe des Parameters Min Max Channel können verschiedene eingelesene Werte auf ihre Streuung hin untersucht werden. Durch Setzen des Parameters Reset Min Max = 1 werden Minimum und Maximum Werte zurückgesetzt. Dann muss der Parameter Reset Min Max wieder auf 0 gesetzt werden. Die Abweichungen können via Monitor Page 0 mit der Codestelle <6 und <7 sichtbar gemacht werden. Wenn die Werte zu stark schwanken, muss die Sampling Time oder der Filter erhöht werden.

#### **6.8.2. Einstellung der seriellen RS-485 Schnittstelle**

<span id="page-31-5"></span>Mit Hilfe des Parameters Serial Mode kann das Protokoll der RS-485 Schnittstelle festgelegt werden. Mit der Einstellung Serial Mode = 0 arbeitet die Schnittstelle mit dem Lecom Protokoll und mit den Parametereinstellmöglichkeiten RS Unit Nr., RS Baudrate und RS Format. Ist der Parameter Serial Mode auf 1,2 oder 3 eingestellt, wird mit dem Modbus

Protokoll gearbeitet, die Baudrate bleibt über den Parameter RS Baudrate einstellbar, wobei das Format auf 8 Datenbits, Parity Even (=1), Parity Odd (=2) oder Parity None (=3) mit 1 Stopbit festgelegt ist.

Über Modbus oder Lecom können verschiedene Kommandos abgesetzt werden. Die Modbus Adresse kann über den Parameter Modbus Adresse eingestellt werden. Es steht ferner noch ein Modbus CRC Calculator zur Verfügung. (Parameter CRC Reset und Byte)

## <span id="page-32-0"></span>**Kalibrierung des analogen Ausgangs**

Beide analogen Ausgänge können einzeln kalibriert werden. Dazu wird die Setzfunktion verwendet. Ein unbelegter Eingang kann durch Setzung der Parameter Input Config = 0 und Input Function = 11 die Setzwerte an den analogen Ausgängen aussteuern. Die Setzwerte sind so zu wählen, dass z.B. 0V ausgesteuert werden soll. (Analog Set = Analog Start) Mit Hilfe des Parameters Vout Offset 1 kann man nun den Offset des analogen Ausgangs 1 feinjustieren. Danach kann die Verstärkung des analogen Ausgangs 1 feinjustiert werden. Dazu wird über den Setzwert 10V ausgesteuert, und nun kann über den Parameter Vout Gain 1, der Wert korrigiert werden, dass genau 10000mV gemessen werden. (Analog Set = Analog End)

#### <span id="page-32-1"></span> $6.10.$ **Kalibrierung der MEA Rücklesung**

Beide analogen Rücklesungen der Brückenspannung können kalibriert werden. Dazu muss ein externes Multimeter angeschlossen werden und dann in Bezug auf die Rücklesung via Monitor verglichen werden. Eine Kalibrierung ist über den Parameter Vin Mea. Gain möglich. Ein Abgleich ist nötig, um die Genauigkeit des berechneten Widerstandswert zu erhöhen und bei der Verwendung der Umrechnung in Sensoreinheit. Die Einstellung muss nach der Wahl des Parameters Supply erfolgen.

#### <span id="page-32-2"></span>**Kalibrierung des analogen Eingangs BRI / DMS** 6.11.

Beide analogen Eingänge können nur in Bezug auf die Temperatureigenschaften kalibriert werden.

Diese Einstellungen korrigieren linear den Offset und den Gain in Abhängigkeit der Temperatur.

#### **6.11.1. Kalibrierung der Eingangsstufe**

<span id="page-32-3"></span>Mit Hilfe verschiedener Parameter kann die Eingangsstufe in Bezug auf die Temperatur optimiert werden. Durch den Parameter Temp. Sim. kann die Temperatur für das Gerät simuliert werden. Dadurch kann man einfach die Einflüsse einzelner Größen feststellen. Zuerst muss die Offsetkorrektur stattfinden und dann erst die Gainkorrektur.

#### Beispiel Offsetkorrektur:

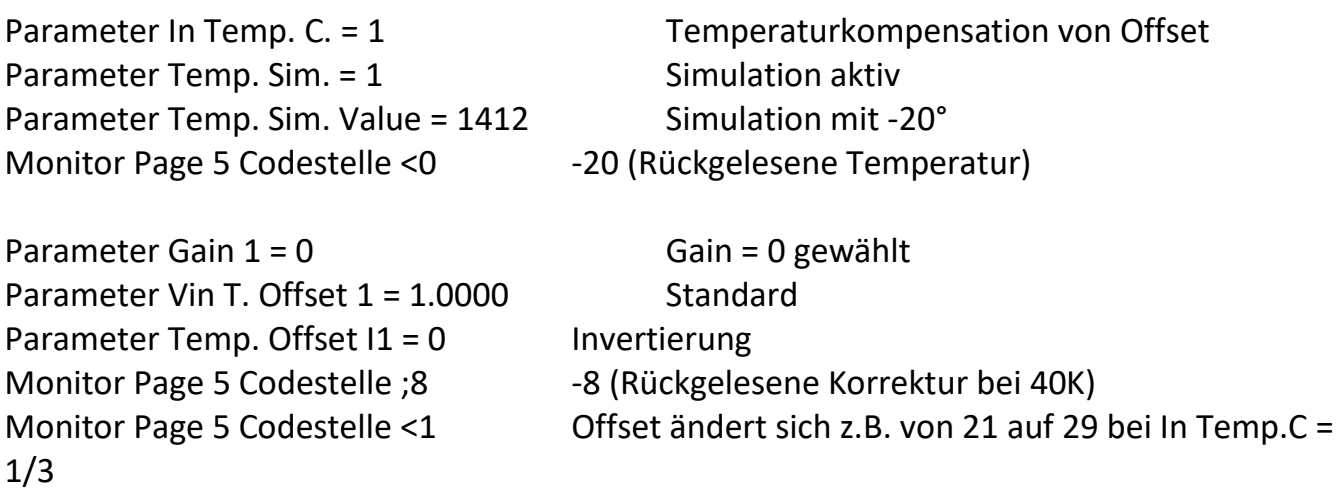

Durch den Monitor Page 5 Codestelle <1 kann man direkt den Einfluss mit und ohne Temperatur Offset Kompensation durch Umschaltung sehen. Die Korrektur beträgt bei 20° null und ist der Bezugspunkt. Der Offset wird bei -20° um 8 Inkremente verringert. Bei 40K wird der Offset um 8 Inkremente korrigiert. Durch die Änderung des Parameters Temp. Offset I1 = 1, ändert sich nicht die Codestelle ;8, aber bei >1. Hier wird dann der Offset um 8 Inkremente vergrößert. Der Parameter Gain greift ebenfalls in die Berechnung mit ein, bei Gain = 4 werden statt -8 -132 Inkremente ausgeglichen. Durch den Parameter Vin T. Offset 1 können die 8 Inkremente erhöht bzw. erniedrigt werden.

Es gilt folgender Zusammenhang:

Korrektur = (Temperatur -20) x (Gain + 1) x (Gain + 1) x 2063 / Vin T. Offset Korrektur (Temperatur = -20°, Gain = 0, Vin T. Offset = 1.0000) = -40 x 2063 / 10000= -8 Mit den Standard Einstellungen ist für die Eingangsstufe eine hinreichende Optimierung vorhanden.

#### Beispiel Gainkorrektur:

![](_page_33_Picture_206.jpeg)

Es gilt folgender Zusammenhang: Korrekturfaktor = ((Temperatur -20) x (Gain + 1) + 100000) / Vin T. Gain Korrektur (Temperatur = -20°, Gain = 0, Vin T. Gain = 1.00000) = -40 + 100000 / 100000 = 0,9996

Mit den Standard Einstellungen ist für die Eingangsstufe eine hinreichende Optimierung vorhanden.

#### **6.11.2. Kalibrierung der Eingangsstufe und dem DMS Sensor**

<span id="page-34-0"></span>Mit Hilfe verschiedener Parameter kann die Eingangsstufe und der angeschlossene DMS in Bezug auf die Temperatur optimiert werden. Bedingung ist, dass der DMS und das Gerät ungefähr gleichen Temperaturen ausgesetzt ist. Hier kann z.B. der temperaturabhängige Offset des DMS neben der Eingangstufe mitberücksichtigt werden. Zuerst muss die Offsetkorrektur stattfinden und dann erst die Gainkorrektur.

#### **6.11.3. Monitor Codestellen für die Kalibrierung**

<span id="page-35-0"></span>Mit Hilfe verschiedener Monitor Codestellen kann die Kalibrierung vereinfacht werden.

![](_page_35_Picture_72.jpeg)

# <span id="page-36-0"></span>**7. Input Funktionen**

## <span id="page-36-1"></span>**Tara 1**

Die Tara 1 Funktion nullt die Brückenspannung des DMS Sensors 1. Es wird der aktuelle Messwert in den Parameter Offset 1 übertragen.

![](_page_36_Picture_296.jpeg)

## <span id="page-36-2"></span>**Tara 2**

Die Tara 2 Funktion nullt die Brückenspannung des DMS Sensors 2. Es wird der aktuelle Messwert in den Parameter Offset 2 übertragen.

![](_page_36_Picture_297.jpeg)

## <span id="page-36-3"></span>**Tara 12**

Die Tara 12 Funktion nullt die Brückenspannung des DMS Sensors 1 und 2. Es wird der aktuelle Messwert in den Parameter Offset 1 und 2 übertragen.

![](_page_36_Picture_298.jpeg)

#### <span id="page-37-0"></span>**Lock 1**

Die Lock 1 Funktion gibt den digitalen Ausgang 1 wieder frei, wenn die Selbsthaltung aktiviert wurde. Dazu muss der Parameter Output Lock des jeweiligen Ausgangs aktiv geschalten sein.

![](_page_37_Picture_302.jpeg)

## <span id="page-37-1"></span>**Lock 2**

Die Lock 2 Funktion gibt den digitalen Ausgang 2 wieder frei, wenn die Selbsthaltung aktiviert wurde. Dazu muss der Parameter Output Lock des jeweiligen Ausgangs aktiv geschalten sein.

![](_page_37_Picture_303.jpeg)

## <span id="page-37-2"></span>**Lock 3**

Die Lock 3 Funktion gibt den digitalen Ausgang 3 wieder frei, wenn die Selbsthaltung aktiviert wurde. Dazu muss der Parameter Output Lock des jeweiligen Ausgangs aktiv geschalten sein.

![](_page_37_Picture_304.jpeg)

### <span id="page-38-0"></span>**Lock 4**

Die Lock 4 Funktion gibt den digitalen Ausgang 4 wieder frei, wenn die Selbsthaltung aktiviert wurde. Dazu muss der Parameter Output Lock des jeweiligen Ausgangs aktiv geschalten sein.

![](_page_38_Picture_291.jpeg)

#### <span id="page-38-1"></span>**Lock 1-4**

Die Lock 1-4 Funktion gibt den digitalen Ausgang 1-4 wieder frei, wenn die Selbsthaltung aktiviert wurde. Dazu muss der Parameter Output Lock von allen Ausgängen (oder weniger) aktiv geschalten sein.

![](_page_38_Picture_292.jpeg)

#### <span id="page-38-2"></span>**Set 1**

Die Set 1 Funktion setzt den analogen Ausgang 1 auf den Wert des Parameter Analog Set 1.

![](_page_38_Picture_293.jpeg)

#### <span id="page-39-0"></span>**Set 2**

Die Set 2 Funktion setzt den analogen Ausgang 2 auf den Wert des Parameter Analog Set 2.

![](_page_39_Picture_241.jpeg)

#### <span id="page-39-1"></span> $7.11$ **Set 12**

Die Set 12 Funktion setzt den analogen Ausgang 1 und 2 auf den Wert des Parameter Analog Set 1 und 2.

![](_page_39_Picture_242.jpeg)

# <span id="page-39-2"></span>**Output Funktionen**

Alle Ausgangsfunktionen können durch den Parameter Output Polarity invertiert werden. Eine Selbsthaltung kann durch den Parameter Output Lock aktiviert werden. Der Status der Ausgänge ist direkt im Outputs Feld der OS sichtbar. (weiss = low, blau = high)

#### <span id="page-39-3"></span>**Output Function = 1**

Wenn Output Source > Output Preselec ist, wird der Ausgang auf High gesetzt. Eine programmierbare Hysterese in % verhindert Signalwechsel bei Bewegungen um den Schaltpunkt. Die Rücksetzung erfolgt durch den um die Hysterese verkleinerten Wert.

#### <span id="page-39-4"></span>**Output Function = 2**

Wenn der Betrag von Output Source > Output Preselec ist, wird der Ausgang auf High gesetzt. Eine programmierbare Hysterese in % verhindert Signalwechsel bei Bewegungen um den Schaltpunkt. Die Rücksetzung erfolgt durch den um die Hysterese verkleinerten Wert.

#### <span id="page-41-0"></span>**Output Function = 3**

Wenn Output Source < Output Preselec ist, wird der Ausgang auf High gesetzt. Eine programmierbare Hysterese in % verhindert Signalwechsel bei Bewegungen um den Schaltpunkt. Die Rücksetzung erfolgt durch den um die Hysterese vergrößerten Wert.

#### <span id="page-41-1"></span>**Output Function = 4**

Wenn der Betrag von Output Source < Output Preselec ist, wird der Ausgang auf High gesetzt. Eine programmierbare Hysterese in % verhindert Signalwechsel bei Bewegungen um den Schaltpunkt. Die Rücksetzung erfolgt durch den um die Hysterese vergrößerten Wert.

#### <span id="page-41-2"></span>**Output Function = 5**

Wenn Output Source sich außerhalb des Bereichs von Output Preselec +/- Hysterese befindet, wird der Ausgang auf High gesetzt.

#### <span id="page-41-3"></span>**Output Function = 6**

Wenn der Betrag von Output Source sich außerhalb des Bereichs von Output Preselec +/- Hysterese befindet, wird der Ausgang auf High gesetzt.

#### <span id="page-41-4"></span>**Output Function = 7**

Wenn ein DMS Fehler detektiert wird, wird der Ausgang gesetzt. Ein DMS Fehler wird bei Überstrom an der DMS Versorgung und bei einem nicht korrekten DMS Widerstand ausgegeben.

#### Beispiel:

Output Function = 1 Output Presel. = 2000, Output Hysteresis = 10 Es ergibt sich mit 2000 x 10/100 = 200 Der Ausgang gibt bei größer als 2000 ein High aus, und geht bei kleiner als 1800 auf Low zurück.

Output Function = 5 Output Presel. = 2000, Output Hysteresis = 10 Es ergibt sich mit 2000 x 10/100 = 200 Der Ausgang gibt im Bereich von 1800 bis 2200 ein High aus, außerhalb geht er auf Low zurück.

# <span id="page-42-0"></span>**Lecom Protokoll**

Wenn Sie mit dem Gerät über das Lecom Protokoll kommunizieren, haben Sie vollständigen Schreib- und Lesezugriff auf alle internen Parameter, Zustände und Istwerte. Der Zähler verwendet das Lecom-Protokoll gemäß DIN ISO 1745. Die seriellen Zugriffscodes für alle Parameter des Gerätes sind in den Parameter Liste angegeben.

#### <span id="page-42-1"></span>**Lecom Read**

Um Daten vom Gerät anzufragen, muss der folgende Anfrage-String gesendet werden:

![](_page_42_Picture_209.jpeg)

Soll z. B. von einem Gerät mit der Geräteadresse 11 (Parameter RS Unit Nr.) der aktuelle Differential Counter ausgelesen werden (Codestelle **:1**), dann lautet der detaillierte Anfrage-String:

![](_page_42_Picture_210.jpeg)

Die Antwort des Gerätes lautet bei korrekter Anfrage:

![](_page_42_Picture_211.jpeg)

Vornullen werden nicht übertragen. Der Block-Check-Character (BCC) wird mittels einer EXCLUSIV-ODER-Funktion aller Zeichen von C1 bis ETX (je einschließlich) gebildet.

#### <span id="page-44-0"></span>**Lecom Write**

Um einen Parameter zu beschreiben, muss der folgende String gesendet werden:

![](_page_44_Picture_205.jpeg)

Der Block-Check-Character (BCC) wird mittels einer EXCLUSIV-ODER-Funktion aller Zeichen von C1 bis ETX (je einschließlich) gebildet. Bei korrektem Empfang meldet sich das Gerät mit dem Steuerzeichen ACK, ansonsten mit NAK oder keiner Meldung. Ein neu gesendeter Parameter wird im Gerät zunächst zwischengespeichert, ohne Beeinflussung der Funktion. Somit ist es möglich, bei laufender Gerätefunktion im Hintergrund mehrere neue Parameter vorzubereiten.

Sollen die übertragenen Parameter aktiviert werden, muss an das Register "Activate Data" der Zahlenwert "1" gesendet werden. Damit werden gleichzeitig alle geänderten Parameter aktiv.

Sollen die neuen Parameter auch nach Abschaltung der Stromversorgung noch dauerhaft gespeichert bleiben, muss zusätzlich an das Register "Store EEProm" der Zahlenwert "1" gesendet werden. Damit werden alle neuen Daten auch im Gerät gespeichert. Ansonsten kehrt das Gerät nach Neueinschaltung wieder zum ursprünglichen Parametersatz zurück.

![](_page_44_Picture_206.jpeg)

Beide Befehle reagieren dynamisch, d.h. es genügt, den Datenwert "1" an die entsprechende Codestelle zu senden. Nach Ausführung setzt sich der Befehl automatisch zurück auf null.

Activate Data an Gerät 11:

![](_page_44_Picture_207.jpeg)

Store EEProm an Gerät 11:

![](_page_45_Picture_275.jpeg)

# <span id="page-45-0"></span>**Modbus Protokoll**

Wenn Sie mit dem Gerät über das Modbus Protokoll kommunizieren, haben Sie vollständigen Schreib- und Lesezugriff auf alle internen Parameter, Zustände und Istwerte. Das DM verwendet das Modbus RTU-Protokoll. Die seriellen Zugriffscodes für alle Parameter des Gerätes sind in der Parameter Liste angegeben. Mit Hilfe des USB Zugriffs kann der Parameter Serial Mode von Lecom auf Modbus umgestellt werden. Der Parameter Serial Baud Rate bezieht sich auf beide Protokolle. Durch den Parameter Modbus Address kann die Modbus Geräte Adresse eingestellt werden. Erlaubt sind hier die Einstellungen 1..247.

Achtung: Bei Modbus ist die Checksummenabfolge L/H also gerade umgekehrt zu den Daten.

Das DM unterstützt die Funktion Reading Holding Register (R, FCT = 03), die Funktion Report Slave ID (R, FCT = 11) und die Funktion Preset Single Register (W, FCT = 06).

#### <span id="page-45-1"></span>**Modbus Read**

Um Daten vom Gerät anzufragen, muss der folgende Anfrage-String gesendet werden:

![](_page_45_Picture_276.jpeg)

Soll z. B. von einem Gerät mit der Geräteadresse 07 ein Parameter (Modbus ST = 00 0C (hex), 32 Bit = 2 Word -> Modbus CRC = 00 02) ausgelesen werden, dann lautet der detaillierte Anfrage-String:

![](_page_45_Picture_277.jpeg)

Die Antwort des Gerätes lautet bei korrekter Anfrage zum Beispiel:

![](_page_46_Picture_236.jpeg)

![](_page_46_Picture_237.jpeg)

Die gelesenen Daten entsprechen einem Einstellwert des Parameters von 4000. - Die Funktion Reading Holding Registers unterstützt 2 Word (32-bit) Zugriffe auf die direkten Parameter Adressen (0x0, 0x4, 0x8, 0xC..)

- Die Funktion Reading Holding Register unterstützt auch mehr als 2 Word Zugriffe auf die direkten Parameter Adressen (0x0, 0x4, 0x8, 0xC..) für Bereichsauslesung

## <span id="page-46-0"></span>**Modbus Write**

Um einen Parameter zu beschreiben, muss der folgende String gesendet werden:

![](_page_46_Picture_238.jpeg)

Soll z. B. in einem Gerät mit der Geräteadresse 07 der Parameter (Modbus ST = 00 0E, 000C (hex), Modbus DA = 00 01, 00 01) geschrieben werden, dann lautet der detaillierte Anfrage-String für das High Word Register:

![](_page_46_Picture_239.jpeg)

![](_page_47_Picture_379.jpeg)

Die Antwort des Gerätes lautet bei korrekter Anfrage:

ADR | FCT | REG | DATA | CRCL | CRCH ADR = MB Adresse (Parameter) FCT = Funktion (Hex 06) REG = Register Adresse DATA = Daten CRCx = Checksumme CRC16

![](_page_47_Picture_380.jpeg)

String für das Schreiben des Low Word Register:

![](_page_47_Picture_381.jpeg)

Die geschrieben Daten entsprechen einem Einstellwert des Parameters von 65537. (00 04 00 02 hex) Der neu gesendete Parameter wird im Gerät zunächst zwischengespeichert, ohne Beeinflussung der Funktion. Somit ist es möglich, bei laufender Gerätefunktion im Hintergrund mehrere neue Parameter vorzubereiten.

Sollen die übertragenen Parameter aktiviert werden, muss an das Gerät ein "Activate Data" gesendet werden. Damit werden gleichzeitig alle geänderten Parameter aktiv.

Um ein "Activate Data" auszuführen, muss der folgende String gesendet werden:

![](_page_47_Picture_382.jpeg)

Es ist darauf zu achten, dass eine Bereichsverletzung des Parameters dazu führt, dass dieser nicht in den Zwischenspeicher übernommen wird. Die zulässigen Parameterbereiche können aus der Parameterbeschreibung entnommen werden.

Sollen die neuen Parameter auch nach Abschaltung der Stromversorgung noch dauerhaft gespeichert bleiben, muss zusätzlich an das Gerät ein "Store EEProm" gesendet werden. Damit werden alle neuen Daten auch im Gerät gespeichert. Ansonsten kehrt das Gerät nach Neueinschaltung wieder zum ursprünglichen Parametersatz zurück.

Um ein "Store EEProm" auszuführen, muss der folgende String gesendet werden:

![](_page_48_Picture_337.jpeg)

Bei negativen Parameterwerten wie z.B -10000 muss der Wert in zwei 16 Bit Werte unterteilt werden und mit zwei Schreibzugriffen übertragen werden. (-10000 dez = FFFF D8F0 hex)

Zur Erkennung des Gerätes kann eine ID angefordert werden:

Um eine ID anzufordern, muss der folgende String gesendet werden:

![](_page_48_Picture_338.jpeg)

Die Antwort des Gerätes lautet bei korrekter Anfrage:

![](_page_48_Picture_339.jpeg)

44 4D 32 32 32 30 31 41 entspricht im ASCII Format : 6877.502201A Hier wird der Unit Header, der auch in der OS sichtbar ist, wiedergegeben. Er kennzeichnet das Gerät (6877.5022) mit Softwareversion (01A), sowie falls vorhanden die Sondernummer.

Aufteilung des Speicherbereichs:

![](_page_48_Picture_340.jpeg)

![](_page_49_Picture_84.jpeg)

# <span id="page-50-0"></span>**Modbus CRC Berechnung**

Der Parameter Modbus CRC Reset dient zur Rücksetzung des CRC Calulators. Wenn Modbus CRC Reset = 0 gesetzt wird, wird der CRC Calculator im Monitorfeld (Monitor Page 1 Codestelle <4) auf FFFF gesetzt. Wenn Modbus CRC Reset = 1 gesetzt wird, wird mit jedem Modbus Byte der CRC Wert neu berechnet.

Der Parameter Modbus CRC Byte dient zur Eingabe der Bytes für die CRC Berechnung. In diese Speicherzelle können die Modbus Bytes nacheinander übertragen werden und dann die CRC Checksumme im Monitorfeld (Monitor Page 1 Codestelle <4) ausgelesen werden.

#### Mit Verwendung der OS:

Für das Modbus Kommando 0x07 0x11 soll die Checksumme ermittelt werden. Zuerst sollte der Parameter Serial Page auf 1 gesetzt werden um die Page 1 auszuwählen. - Modbus CRC Reset = 0, Modbus Byte = 7dez (OS Transmit change drücken) -> Monitor Page 1 Codestelle <4 = 0x0000 FFFF (Rücksetzung) - Modbus CRC Reset = 1, Modbus Byte = 7dez (OS Transmit change drücken) -> Monitor Page 1 Codestelle <4 = 0x0000 82FE - Modbus CRC Reset = 1, Modbus Byte = 17dez (OS Transmit change drücken) -> Monitor Page 1 Codestelle <4 = 0x0000 8CC3

Nun kann das Kommando zusammengesetzt werden

-> 07 11 C3 8C

Beachte bei Modbus wird beim CRC zuerst das LByte und dann das HByte gesendet, deswegen muss geswapped werden.

# <span id="page-51-0"></span>**Parameter-Liste**

![](_page_51_Picture_612.jpeg)

![](_page_52_Picture_487.jpeg)

![](_page_53_Picture_607.jpeg)

![](_page_54_Picture_403.jpeg)

![](_page_55_Picture_620.jpeg)

![](_page_56_Picture_505.jpeg)

# <span id="page-57-0"></span>**Abmessungen**

![](_page_57_Picture_1.jpeg)

# <span id="page-58-0"></span>14. Technische Daten

![](_page_58_Picture_375.jpeg)

![](_page_59_Picture_19.jpeg)